# Sun Java™ System Calendar Server 릴리스 노트

## 버전 6 2005Q1

## 부품 번호: 819-1473

주이 버전의 Calendar Server에 사용할 수 있는 패치가 Sun Solve에 있습니다. 자세한 내용은 [중요](#page-11-0) 패치 정보를 참조하십시오.

이 릴리스 노트에는 Sun Java System Calendar Server 6 2005Q1 일반 릴리스 당시에 사용 가능한 중요한 정보가 다음과 같이 포함되어 있습니다.

- 2페이지의 ["Calendar Server](#page-1-0) 버전 6 2005Q1 정보"
- 3페이지의 ["Calendar Server 6 2005Q1](#page-2-0)의 새로운 기능"
- 11페이지의 "하드웨어/[소프트웨어](#page-10-0) 요구 사항 및 권장 사항"
- 14[페이지의](#page-13-0) "사전 설치 정보"
- 24[페이지의](#page-23-0) "알려진 문제점 및 제한 사항"
- 27[페이지의](#page-26-0) "재배포 가능 파일"
- 33페이지의 ["Communications Express"](#page-32-0)
- 42페이지의 ["Delgated Administrator Utility"](#page-41-0)
- 48페이지의 ["Connector for Microsoft Outlook"](#page-47-0)
- 49[페이지의](#page-48-0) "문제 보고 및 사용자 의견 제공 방법"
- 50[페이지의](#page-49-0) "사용자 의견 환영"
- 51[페이지의](#page-50-0) "Sun의 추가 자원"

Calendar Server를 설치 및 구성하기 전에 이 릴리스 노트를 읽어 보십시오.

# <span id="page-1-0"></span>Calendar Server 버전 6 2005Q1 정보

Calendar Server는 기업 및 서비스 공급자에게 중앙 집중식 달력 및 예약 기능을 제공하는, 확장성 있는 웹 기반 솔루션입니다. Calendar Server는 회의실 및 장비와 같은 자원용 달력뿐 아니라 이벤트 및 작업용으로 개인 및 그룹 달력을 지원합니다. 새로운 기능 목록에 대해서는 다음 [Calendar Server 6 2005Q1](#page-2-0)의 새로운 [기능](#page-2-0) 절을 참조하십시오.

Calendar Server는 Calendar Express와 Communications Express의 두 가지 그래픽 사용자 인터페이스 (GUI)를 제공합니다. 여기서는 고객들에게 WCAP(Web Calendar Access Protocol)를 사용하여 text/calendar 또는 text/xml 형식으로 달력 데이터에 직접 액세스할 수 있는 유연성도 제공합니다.

# <span id="page-2-0"></span>Calendar Server 6 2005Q1의 새로운 기능

Calendar Server 6 2005Q1에는 다음 변경 사항 및 새로운 기능이 포함되어 있습니다.

- 3[페이지의](#page-2-1) "자동 백업"
- 5페이지의 "읽기 전용 [데이터베이스](#page-4-0)"
- 6페이지의 "별도로 경보 [데이터베이스](#page-5-0) 다시 작성 지원"
- 6페이지의 "csdb 다시 작성에서 자동 [데이터베이스](#page-5-1) 검증"
- 6[페이지의](#page-5-2) "사용자 관리 유틸리티 이름 변경"
- 7페이지의 "설치 변경 사항 Directory Server 준비 스크립트[\(comm\\_dssetup.pl\)"](#page-6-0)
- 7페이지의 ["WCAP\(Web Calendar Access Protocol\)](#page-6-1) 변경 사항"
- 10[페이지의](#page-9-0) "지원되지 않는 이전 배포 설명서"

# <span id="page-2-1"></span>자동 백업

이 절은 다음 내용으로 구성되어 있습니다.

- 3페이지의 "이전 [csstored.pl](#page-2-2) 개요"
- 4페이지의 "새 [csstored](#page-3-0) 서비스 개요"
- 4페이지의 "[데이터베이스](#page-3-1) 장애 복구 방법"
- 5페이지의 ["csconfigurator.sh](#page-4-1)에서 자동 백업 구성"

## <span id="page-2-2"></span>이전 csstored.pl 개요

이전 버전의 Calendar Server에서 제품과 함께 번들로 제공되는 유틸리티 중 하나인 csstored.pl은 달력 데이터베이스 및 로그 파일의 온라인(핫) 아카이브 작업을 수행하기 위해(즉, 데이터베이스 및 로그 파일의 스냅샷을 취함) 호출될 수 있습니다. 수행되는 기능은 다음과 같습니다.

- 데이터베이스 파일과 현재 로그 파일이 백업 아카이브 디렉토리와 "핫" 백업 디렉토리에 복사되 었습니다.
- Berkeley 데이터베이스 db\_archive 유틸리티에서 반환된 로그 파일이 백업 아카이브 디렉토리와 "핫" 백업 디렉토리에 복사되었습니다.
- 현재 데이터베이스 디렉토리에서 마지막 파일을 제외하고 Berkeley 데이터베이스 db\_archive 유 틸리티에서 반환된 모든 로그 파일이 제거되었습니다. 이는 현재 데이터베이스에 이미 적용된 모 든 로그 파일을 식별합니다.
- "핫" 백업 디렉토리에 있는 데이터베이스 파일에서 Berkeley 데이터베이스 db\_verify가 실행되었 습니다.

## <span id="page-3-0"></span>새 csstored 서비스 개요

Calendar Server 6 2005Q1의 릴리스와 함께, 이 Perl 스크립트는 start-cal을 실행하면 자동으로 시작되는 서비스(csstored)로 변경되었습니다. 하지만 서비스가 구성되고 활성화될 때까지는 백업이 수행되지 않습 니다. 다음과 같은 경우 자동 백업에 대해 Calendar Server를 구성할 수 있습니다.

- Calendar Server 구성 프로그램 csconfigurator.sh를 실행한 경우
- 사후 설치 구성 후에 *Sun Java System Calendar Server Administration Guide*(*Sun Java System Calendar Server* 관리 설명서)의 "Configuring Automatic Backups(csstored)(자동 백업 구성 (csstored))" 장에 설명된 단계를 수행한 경우

새 csstored 서비스에서 수행되는 기능은 다음과 같습니다.

- 구성된 간격으로 데이터베이스 파일의 스냅샷을 취합니다. (구성 방법에 따라 데이터베이스 파일 과 현재 로그 파일을 아카이브 디렉토리나 "핫" 백업 디렉토리, 또는 두 항목 모두에 복사합니다.)
- 스냅샷에 대해 db\_verify를 실행합니다.
- 검증 단계에 실패하면(데이터베이스가 손상됨) 서비스에서 관리자에게 알립니다. 관리자는 현재 데이터베이스를 읽기 전용 모드로 전환할 수 있습니다. 데이터베이스가 읽기 전용 모드에 있는 동 안에는 수정 또는 삭제 트랜잭션이 허용되지 않습니다. 달력 관리자에게 손상을 알립니다. 다음 스 냅샷 이전에 데이터베이스 손상이 감지된 경우에는 관리자가 이 단계를 수동으로 실행할 수 있습 니다.
- db verify에서 스냅샷을 검증하면 현재 데이터베이스가 지정된 간격 기간 중에 계속 실행됩니다. 실제로 간격이 지속되는 동안 서비스에서는 이미 적용된 트랜잭션 로그 파일을 현재 데이터베이 스 디렉토리에서 아카이브나 핫 백업 디렉토리(또는 둘 다)로 이동합니다.
- 로그 파일을 핫 백업 데이터베이스 복사본에 비동기적으로 적용합니다. 이렇게 하면 최신 트랜잭 션 로그를 적용하여 핫 백업 복사본을 최신 상태로 유지할 수 있습니다.

## <span id="page-3-1"></span>데이터베이스 장애 복구 방법

현재 데이터베이스에 장애가 발생하여 백업으로 교체해야 하는 경우에는 최소한의 처리(즉 최소한의 중단 시간)로 핫 백업 복사본을 사용할 수 있습니다. 핫 백업 복사본을 준비하려면 적용되지 않은 트랜잭션을 핫 백업 디렉토리에 복사하고 db\_recover를 실행하기만 하면 됩니다. 이 유틸리티는 적용되지 않은 최종 트래 잭션 로그를 적용하고 손상 여부를 검사합니다. 그리고 나서, db\_verify를 실행하여 데이터베이스 상태를 검사합니다. 데이터베이스에 문제가 없으면 새 작업 복사본으로 핫 백업 복사본을 사용할 수 있습니다.

새 자동 백업 기능과 구성 및 관리에 필요한 절차에 대한 자세한 내용은 *Sun Java System Calendar Server Administration Guide*(*Sun Java System Calendar Server* 관리 설명서)에서 자동 백업 관련 장을 참조하십시오.

자동 백업 복원에 대한 자세한 내용은 *Sun Java System Calendar Server Administration Guide*(*Sun Java System Calendar Server* 관리 설명서)의 "Troubleshooting(문제 해결)" 장을 참조하십시오.

서비스에서는 자동 백업이 활성화될 때까지 24시간마다 달력 관리자에게 구성되지 않았음을 알리는 오류 메시지를 보냅니다. Calendar Sever에 대해서는 핫 백업을 수행하는 것이 좋습니다.

팁 자동 백업이 비활성화된 경우, 이전 트랜잭션 로그가 사용 가능한 디스크 공간을 채우지 않도록 순환 로깅을 사용해야 합니다(caldb.berkeley.circularlogging="yes"). 자동 백업을 수행하는 경우에는 순환 로깅을 비활성화해야 합니다 (caldb.berkeley.circularlogging="no").

### <span id="page-4-1"></span>csconfigurator.sh에서 자동 백업 구성

구성 프로그램에서는 자동 백업 구성 여부를 묻습니다. 구성 프로그램에서 자동 백업(핫 백업)이 설정되며, 나중에 사용자가 *Sun Java System Calendar Server 6 2005Q1 Administration Guide*(*Sun Java System Calendar Server 6 2005Q1* 관리 설명서)의 지침에 따라 자동 백업을 구성할 수도 있습니다.

## <span id="page-4-0"></span>읽기 전용 데이터베이스

Calendar Server에서는 Berkeley 데이터베이스를 달력 데이터베이스(사용자 및 자원 정보의 LDAP 외에) 로 사용합니다. 현재 Berkeley 데이터베이스가 손상되어 데이터를 복원하는 동안에도 계속 사용자 액세스 를 제공해야 하는 경우, Calendar Server 6 2005Q1에서 데이터베이스를 읽기 전용 모드로 전환할 수 있습니 다. 이 모드에서는 데이터베이스에 대한 업데이트나 삭제 트랜잭션이 서버에 적용되지 않으며 읽기 트랜잭 션만 지원됩니다.

자동 백업이 구성되어 있으면 데이터베이스의 새로운 스냅샷 각각에 대해 서비스에서 db\_verify를 실행합 니다. 손상이 감지된 경우에는 관리자에게 자동으로 경고 메시지를 보냅니다. 그러면 관리자는 데이터베이 스를 읽기 전용 모드로 전환할 수 있습니다.

하지만 작업 중이나 스냅샷 간에 나중에 손상을 감지할 수도 있습니다. 이런 경우에는 복구를 시도하는 동 안 현재 데이터베이스를 읽기 전용 모드로 전환할 수 있습니다. 개별 Berkeley 데이터베이스를 선택적으로 지정하여 읽기 전용 모드로 전환할 수는 없습니다.

이에 대한 자세한 내용은 *Sun Java System Calendar Server 6 2005Q1 Administration Guide*(*Sun Java System Calendar Server 6 2005Q1* 관리 설명서)의 "Troubleshooting(문제 해결)" 장을 참조하십시오.

Berkeley 데이터베이스를 읽기 전용으로 만들려면 다음 작업을 수행합니다.

- **1.** ics.conf 파일을 다음과 같이 편집합니다. caldb.berkeleydb.readonly="yes"
- **2.** Calendar Server를 다시 시작합니다.

./start-cal

# <span id="page-5-0"></span>별도로 경보 데이터베이스 다시 작성 지원

이전 릴리스의 Calendar Server에서는 csdb rebuild를 실행하면 모든 Calendar Server 데이터베이스가 다시 작성되었습니다. Calendar Server 6 2005Q1에서는 경보 데이터베이스만 선택하여 다시 작성할 수 있 습니다. 분석 결과 경보 데이터베이스가 가장 쉽게 손상되며 가장 빨리 다시 작성할 수 있는 것으로 밝혀졌 기 때문입니다. 손상된 데이터베이스를 알지 못하는 경우에는 먼저 경보 데이터베이스에 대해서만 작업을 수행한 다음 문제가 해결되는지 확인할 수 있습니다. 문제가 해결되지 않으면 전체 다시 작성 유틸리티 (csdb)를 실행할 수 있습니다.

# <span id="page-5-1"></span>csdb 다시 작성에서 자동 데이터베이스 검증

이전 릴리스의 Calendar Server에서는 csdb로 데이터베이스를 다시 작성하고 나면 db\_verify를 수동으로 실행하여 다시 작성된 데이터베이스를 검증해야 합니다. 이제 csdb 유틸리티 rebuild 명령에서는 다시 작성 된 데이터베이스에서 db\_verify를 자동으로 실행합니다.

# <span id="page-5-2"></span>사용자 관리 유틸리티 이름 변경

사용자, 자원 및 도메인의 규정과 관리에 사용되는 명령줄 전용 유틸리티인 사용자 관리 유틸리티 이름이 Delegated Administrator Utility로 변경되었습니다. 이 유틸리티는 여전히 스키마 2에서 Calendar Server를 지원하는 유일한 규정 도구입니다.

2005Q1용으로 릴리스된 Delegated Administrator 그래픽 사용자 인터페이스에서는 Calendar Server를 지원하지 않습니다.

주이전 버전의 Messaging Server 스키마 1 규정에 사용되던 Delegated Administrator와는 다릅니다(이전 버전에서도 Calendar Server가 지원되지 않았음).

> 스키마 1을 아직 사용하는 경우에는 *Sun Java System Calendar Server 6 2005Q1 Administration Guide*(*Sun Java System Calendar Server 6 2005Q1* 관리 설명서)에 설명되어 있는 Calendar Server 명령줄 유틸리티를 사용합니다.

# <span id="page-6-0"></span>설치 변경 사항 - Directory Server 준비 스크립트 (comm\_dssetup.pl)

Directory Server 준비 스크립트(comm\_dssetup.pl)는 더 이상 Calendar Server 및 Messaging Server 제품과 함께 번들로 제공되지 않습니다. 이 스크립트는 Java Enterprise System 설치 프로그램에서 별도로 설치할 수 있는 구성 요소가 되었습니다. 구성 요소 선택 패널에서는 Directory Server 준비 스크립트를 자체적으로 선택할 수 있습니다. 또한 Directory Server를 선택하면 이 스크립트도 자동으로 선택됩니다.

일반적으로, 제품이 변경되었으므로 이전 버전을 실행한 경우라도 새로운 Directory Server 준비 스크립트 를 설치하고 실행해야 합니다. 이전 버전에는 필요한 업데이트가 포함되어 있지 않으므로 이미 실행한 이전 버전을 다시 실행하지 마십시오.

## <span id="page-6-1"></span>WCAP(Web Calendar Access Protocol) 변경 사항

WCAP에서는 다음과 같은 사항이 변경되었습니다.

- 7페이지의 ["Freebusy](#page-6-2) 리디렉션 URL"
- 8[페이지의](#page-7-0) "기존 WCAP 명령의 변경 사항"
- 9[페이지의](#page-8-0) "새로운 오류 메시지"

## <span id="page-6-2"></span>Freebusy 리디렉션 URL

이 절은 다음 내용으로 구성되어 있습니다.

- 7페이지의 ["Freebusy](#page-6-3) 리디렉션 URL 기능"
- 8[페이지의](#page-7-1) "작동 방법"

### <span id="page-6-3"></span>*Freebusy* 리디렉션 *URL* 기능

Microsoft Exchange에서 Calendar Server로 마이그레이션하는 고객들을 위해 Calendar Server 데이터베 이스 - Microsoft Exchange 데이터베이스순으로 두 데이터베이스를 모두 검색할 수 있게 해 주는 새로운 기능이 WCAP에 추가되었습니다. 이 기능을 사용하면 전이 기간 동안에 달력 서비스를 유지 관리할 수 있습니다. 이를 위해 WCAP에서 두 가지 사항이 변경되었습니다.

• 다음 ics.conf 매개 변수가 추가되었습니다.

service.wcap.freebusy.redirecturl

• free\_busy 명령에 다음 매개 변수가 추가되었습니다. noredirect

이 매개 변수에는 0과 1의 두 개의 정수 값이 있습니다. 기본값은 0으로, ics.conf 파일에 free\_busy 리디렉션 URL이 있는 경우 서버에서 이 값을 사용합니다.

값을 1로 설정하면 ics.conf 파일에 리디렉션 URL이 있어도 서버에서 이 값을 찾거나 사용하지 않습니다.

### <span id="page-7-1"></span>작동 방법

서버에서 free\_busy 명령을 받으면 Calendar Server 달력 데이터베이스를 검사합니다. 서버에서 달력을 찾을 수 없으면 다음 단계가 수행됩니다.

- 1. 서버에서는 get\_freebusy 명령에서 noredirect 매개 변수가 전달되었는지 여부를 확인합니다.
- **2.** noredirect 매개 변수 값이 0이거나 전달되지 않았으면 서버에서는 ics.conf 파일 매개 변수 service.wcap.freebusy.redirecturl 값을 찾습니다.
- **3.** service.wcap.freebusy.redirecturl 매개 변수가 있고 값이 URL인 경우에는 해당 URL이 요청한 프로그램으로 전달됩니다. URL을 사용하여 Microsoft Exchange 데이터베이스에서 달력을 찾으 려면 요청한 프로그램에서 결정합니다.
- **4.** 다음 중 하나에 해당되면 서버에서 오류가 반환됩니다.
	- ❍ service.wcap.freebusy.redirecturl 매개 변수가 없거나 값이 비어 있습니다.
	- noredirect 매개 변수에 get\_freebusy 명령이 1 값으로 전달되었습니다.

## <span id="page-7-0"></span>기존 WCAP 명령의 변경 사항

기존 WCAP 명령에서 다음 매개 변수가 변경되었습니다.

- notify 다음 명령에서 notify 매개 변수가 제거되었습니다.
	- o deletecomponents\_by\_range
	- ❍ deleteevents\_by\_id
	- ❍ deleteevents\_by\_range
- smtp notify 매개 변수를 대체하는 smtp 매개 변수가 추가되었습니다.
- noredirect free\_busy 명령에 noredirect 매개 변수가 추가되었습니다. 여기서는 요청한 달력을 찾을 수 없는 경우 서버에서 리디렉션 URL을 반환하지 않도록 합니다.
- fetchorder 모든 fetch\* by 명령에 이 매개 변수가 추가되었습니다. 여기서는 이벤트와 수행할 작업의 반환 순서를 선택할 수 있습니다. 오름차순, 내림차순, 또는 대개 오름차순인 특수(레거시) 순서 중에서 선택할 수 있습니다.

• excludedtstart – 이 매개 변수는 storeevents 및 storetodos 명령에 추가되었습니다. 여기서는 날짜가 rrules에서 생성된 날짜 세트 밖에 있는 경우에도 반복 시리즈에 dtstart 날짜를 포함할 것 인지 여부를 지정합니다.

이러한 매개 변수에 대한 자세한 내용은 *Sun Java System Calendar Server 6 2005Q1 Developer's Guide*를 참조 하십시오.

### <span id="page-8-0"></span>새로운 오류 메시지

다음과 같은 새로운 오류 메시지가 추가되었습니다.

error 81: RECURRING\_COMPONENT\_NOT\_FOUND - 반복 구성 요소를 찾을 수 없습니다.

이 메시지는 fetch 명령을 사용하여 recurring=1이 전달된 경우에만 표시됩니다. 이 코드는 반복 시리즈 중 일부가 빠진 경우(마스터 또는 예외) 반환됩니다.

불러온 최대 트랜잭션 수나 날짜 범위의 제한으로 인해 반복 시리즈가 잘린 경우 이 오류가 발생합니다.

# <span id="page-9-0"></span>지원되지 않는 이전 배포 설명서

*Sun Java System Calendar Server 6 2004Q2 Deployment Guide*와 *Sun Java Communications Services 6 2004Q2 Enterprise Deployment Planning Guide*는 더 이상 지원되지 않으며 대신 *Sun Java System Communications Services 6 2005Q1 Deployment Planning Guide*가 사용됩니다.

# <span id="page-10-0"></span>하드웨어/소프트웨어 요구 사항 및 권장 사항

이 절은 이 Calendar Server 릴리스의 필수 및 권장 하드웨어와 소프트웨어에 대해 설명합니다.

- 11[페이지의](#page-10-1) "하드웨어 요구 사항 및 권장 사항"
- 11페이지의 "[소프트웨어](#page-10-2) 요구 사항 및 권장 사항"
- 12[페이지의](#page-11-0) "중요 패치 정보"
- •
- 주프런트엔드/백엔드 시스템간 기능을 분리하는 Calendar Server를 설치하려면 각 엔드 시 스템에서 하드웨어 플랫폼 및 운영 체제가 동일해야 합니다.

보다 명확하게 말하면 big-endian과 small-endian 간에 호환되지 않으므로, 프런트엔드/ 백엔드 시스템을 포함하는 동일한 Calendar Server 배포에서 x86 플랫폼 시스템과 Sparc 플랫폼 시스템을 함께 사용할 수 없습니다.

또한 프런트엔드/백엔드 시스템에 대해 Solaris x86 및 Linux 운영 체제를 함께 사용하는 것은 테스트되지 않았으며 현재 지원되지 않습니다.

## <span id="page-10-1"></span>하드웨어 요구 사항 및 권장 사항

- 일반 설치의 경우 약 500MB의 디스크 공간. 작업 시스템의 경우 1GB 이상의 디스크 공간이 필요 합니다.
- 128MB의 RAM. 작업 시스템의 경우 최적의 성능을 위해 256MB 1GB의 RAM이 필요합니다.
- 빠른 액세스를 위한 RAID 저장소(큰 데이터베이스에 권장)

## <span id="page-10-2"></span>소프트웨어 요구 사항 및 권장 사항

- 12페이지의 "지원되는 [소프트웨어](#page-11-1) 플랫폼"
- 12페이지의 "[클라이언트](#page-11-2) 컴퓨터의 권장 브라우저"

## <span id="page-11-1"></span>지원되는 소프트웨어 플랫폼

- Solaris™ 10 운영 체제(SPARC® Platform Edition, x86 Platform Edition)
- Solaris™ 9(5.9) 운영 체제(SPARC®Platform Edition, x86 Platform Edition)
- Solaris™ 8(5.8) 운영 체제(SPARC® Platform Edition)
- Red Hat Enterprise Linux AS 2.1 u2, AS 3.0

## <span id="page-11-2"></span>클라이언트 컴퓨터의 권장 브라우저

Sun Java System Communications Express 6 2005Q1을 사용하려면 JavaScript 활성 브라우저가 있어야 합 니다. 최적의 성능을 위해 권장되는 브라우저는 다음과 같습니다.

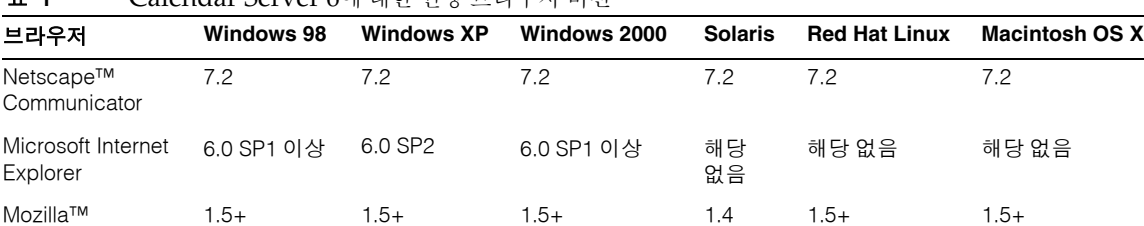

# 표 **1** Calendar Server 6에 대한 권장 브라우저 버전

# <span id="page-11-0"></span>중요 패치 정보

Calendar Server 6 2005Q1에서 사용할 수 있는 패치가 있습니다. Calendar Server를 실행하기 전에 패치를 추가하는 것이 좋습니다. 각 플랫폼에 해당하는 패치 번호는 다음 [표](#page-11-3) 2에 나와 있습니다.

<span id="page-11-3"></span>표 **2** Calendar Server 6 2005Q1의 패치 번호

| 플랫폼            | 패치 번호     |
|----------------|-----------|
| Solaris, SPARC | 116577-17 |
| x86            | 116578-17 |
| Linux          | 116851-17 |

- **1.** Sun Java System Calendar Server에 필요한 패치의 최신 목록을 보려면 다음 위치로 이동합니다. http://sunsolve.sun.com
- **2.** "Patches" 또는 "Patch Portal" 중 하나를 선택합니다.

### **3.** Sun Java System Calendar Server 링크를 따라갑니다.

운영 체제 패치 요구 사항이 변경되고 Java Enterprise System 구성 요소에 대한 패치를 사용할 수 있게 되면 SunSolve에서 권장 패치 클러스터 형식으로 업데이트를 제공합니다.

# <span id="page-13-0"></span>사전 설치 정보

이 절에는 Calendar Server 6 2005Q1를 설치하기 전에 알고 있어야 하는 정보가 다음과 같이 포함되어 있습 니다.

- 14페이지의 "[프런트엔드](#page-13-1)/백엔드 시스템 및 운영 체제"
- 15[페이지의](#page-14-0) "Linux 플랫폼 지원"
- 16[페이지의](#page-15-0) "OS 패치"
- 16[페이지의](#page-15-1) "필수 권한"
- 16페이지의 ["Java Enterprise System](#page-15-2) 설치 프로그램"
- 17페이지의 "달력 [데이터베이스](#page-16-0) 업그레이드"
- 18[페이지의](#page-17-0) "사후 설치 구성 단계"
- 18페이지의 ["Calendar Server](#page-17-1) 데이터 및 유틸리티를 찾을 수 있는 위치"
- 19페이지의 ["Directory Server](#page-18-0) 성능"
- 21페이지의 "스키마 1을 사용하는 [Communications Express"](#page-20-0)
- 21페이지의 "반복 이벤트를 위한 새로운 [마이그레이션](#page-20-1) 유틸리티"
- 22페이지의 ["Calendar Server 6](#page-21-0) 설명서"
- •

주의Calendar Server는 NFS(네트워크 파일 시스템) 마운트된 분할 영역을 지원하지 않습니다. 실행 파일, 데이터베이스, 구성, 데이터, 임시 또는 로그 파일을 비롯하여 Calendar Server의 어떤 부분도 NFS 마운트된 분할 영역에 설치하거나 만들지 마십시오.

## <span id="page-13-1"></span>프런트엔드/백엔드 시스템 및 운영 체제

프런트엔드/백엔드 시스템간 기능을 분리하는 Calendar Server를 설치하려면 각 엔드 시스템에서 하드웨 어 플랫폼이 동일해야 합니다.

보다 명확하게 말하면 big-endian과 small-endian 간에 호환되지 않으므로, 프런트엔드/백엔드 시스템을 포함하는 동일한 Calendar Server 배포에서 x86 플랫폼 시스템과 Sparc 플랫폼 시스템을 함께 사용할 수 없습니다.

또한 프런트엔드/백엔드 시스템에 대해 Solaris x86 및 Linux 운영 체제를 함께 사용하는 것은 테스트되지 않았으며 현재 지원되지 않습니다.

프런트엔드/백엔드 시스템에 Calendar Server를 설치하는 것에 대한 자세한 내용은 다음 위치에 있는 *Sun Java System Calendar Server 6 2004Q2* 관리 설명서를 참조하십시오.

http://docs.sun.com/coll/CalendarServer\_04q2및 http://docs.sun.com/coll/CalendarServer\_04q2\_ko

# <span id="page-14-0"></span>Linux 플랫폼 지원

Java Enterprise System는 Linux 플랫폼에서 실행됩니다. 설치 환경에서의 주요 차이점은 제품 디렉토리가 설치되는 경로 이름입니다. Linux 플랫폼은 Solaris 플랫폼에서와 다른 디렉토리에 제품을 설치합니다. 기본 설치 위치에 대한 목록은 다음과 같습니다.

- 15페이지의 ["Calendar Server"](#page-14-1)
- 15페이지의 ["Communications Express"](#page-14-2)
- 15페이지의 ["Delgated Administrator Utility\(](#page-14-3)이전의 사용자 관리 유틸리티)"

### <span id="page-14-1"></span>Calendar Server

다음 표에서는 Calendar Server용 두 플랫폼 간의 디렉토리 경로를 비교합니다.

표 **3** Linux 및 Solaris 플랫폼간 디렉토리 경로 비교

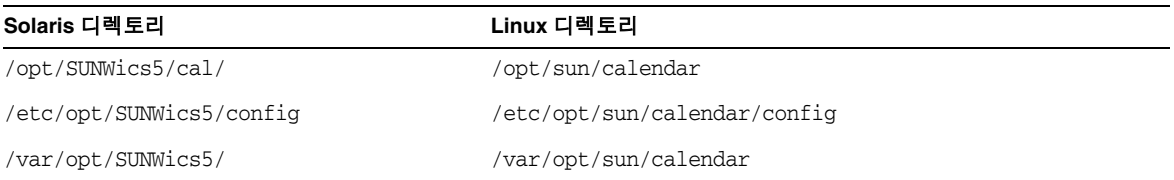

### <span id="page-14-2"></span>Communications Express

Linux용 Communications Express의 기본 설치 위치는 다음과 같습니다.

/opt/sun/uwc

## <span id="page-14-3"></span>Delgated Administrator Utility(이전의 사용자 관리 유틸리티)

/opt/sun/comms/commcli

# <span id="page-15-0"></span>OS 패치

Calendar Server 6 2005Q1을 설치하기 전에 필요한 운영 체제 패치를 적용해야 합니다. 필요한 패치 목록은 *Sun Java Enterprise System 2005Q1* 릴리스 노트를 참조하십시오.

# <span id="page-15-1"></span>필수 권한

Sun Java™ Enterprise System 설치 프로그램이나 Calendar Server 6 2005Q1 구성 프로그램을 Solaris 시스 템에서 실행하려면 수퍼유저(root)로 로그인해야 합니다.

## <span id="page-15-2"></span>Java Enterprise System 설치 프로그램

Sun Java™ Enterprise System 설치 프로그램을 사용하여 Calendar Server 6 2005Q1을 설치합니다. Java Enterprise System 설치 프로그램은 Calendar Server 6 2005Q1과 다양한 제품에서 사용하는 Sun 구성 요소 제품 패키지를 설치합니다.

이 절은 다음 내용으로 구성되어 있습니다.

- 16[페이지의](#page-15-3) "기본 설치 디렉토리"
- 17[페이지의](#page-16-1) "Linux 패키지 이름"
- 17페이지의 ["Calendar Server 6](#page-16-2) 이전 버전에서 업그레이드"

## <span id="page-15-3"></span>기본 설치 디렉토리

Solaris 패키지(SUNWics5 및 SUNWica5)의 기본 설치 디렉토리(cal\_svr\_base):

/opt

설치 후에 Solaris Calendar Server 파일은 /opt/SUNWics5/cal에서 찾을 수 있습니다.

```
Linux 패키지(코어 및 API)의 기본 설치 디렉토리(cal_svr_base):
```
/opt

설치 후에 Linux Calendar Server 파일은 /opt/sun/calendar에서 찾을 수 있습니다.

## <span id="page-16-1"></span>Linux 패키지 이름

[표](#page-16-3) 4에는 다양한 Calendar Server 관련 구성 요소에 해당하는 Linux 패키지 이름이 나열되어 있습니다.

| 구성 요소                           | 패키지 이름                                                                                                    |
|---------------------------------|----------------------------------------------------------------------------------------------------|
| Calendar Server                 | sun calendar-core<br>sun-calendar-api                                                                                                    |
|                                 | 현지화된 패키지:<br>sun-calendar-core-es<br>sun-calendar-core-ko<br>sun-calendar-core-fr<br>sun-calendar-core-zh_CN<br>sun-calendar-core-de<br>sun-calendar-core-ja<br>sun-calendar-core-zh TW |
| <b>Communications Express</b>   | sun-uwc                                                                                                    |
| Delegated Administrator Utility | sun-commcli-client<br>sun-commcli-server                                                                                                    |

<span id="page-16-3"></span>표 **4** Calendar Server 관련 구성 요소에 해당하는 Linux 패키지 이름

### <span id="page-16-2"></span>Calendar Server 6 이전 버전에서 업그레이드

Sun Java Enterprise System 설치 프로그램을 사용하여 Calendar Server 업그레이드를 시도하지 마십시오. patchadd 프로세스를 사용해야 합니다. Calendar Server 2003Q4 또는 2004Q4에서 최신 릴리스인 2005Q1 로의 업그레이드에 대한 지침은 *Sun Java Enterprise System 2005Q1 Upgrade and Migration Guide*(*Sun Java Enterprise System 2005Q1* 업그레이드 및 마이그레이션 설명서)를 참조하십시오. 또한 *Sun Java Enterprise System 2005Q1* 릴리스 노트도 참조하십시오.

이 문서 및 기타 관련 문서는 다음 위치에서 찾아 볼 수 있습니다.

http://docs.sun.com/prod/entsys\_05q1및 http://docs.sun.com/db/prod/entsys\_05q1?l=ko

# <span id="page-16-0"></span>달력 데이터베이스 업그레이드

Berkeley DB 버전 3.2.9가 있는 Calendar Server 6.0이 설치된 경우에는 최신 4.2 버전으로 자동 변환이 수행 됩니다. 다른 데이터베이스 마이그레이션 프로그램을 실행할 필요는 없습니다.

Berkeley DB 버전 2.6을 사용하는 Calendar Server 5.x가 설치되어 있는 경우 cs5migrate 또는 cs5migrate\_recurring 유틸리티를 사용하여 해당 달력 데이터베이스를 버전 4.2로 업그레이드해야 합니다. 필요한 유틸리티는 기술 지원부에 요청하여 얻을 수 있습니다.

기존 Calendar Server 2.x가 설치되어 있으면 현재 릴리스를 마이그레이션하기 전에 Calendar Server 5.x로 업그레이드해야 합니다.

마이그레이션에 관한 정보는 다음 위치에서 *Sun Java System Calendar Server 6 2005Q1 Administration Guide*(*Sun Java System Calendar Server 6 2005Q1* 관리 설명서)를 참조하십시오.

http://docs.sun.com/coll/CalendarServer\_05q1 및 http://docs.sun.com/coll/CalendarServer\_05q1\_ko

# <span id="page-17-0"></span>사후 설치 구성 단계

Calendar Server 6 2005Q1을 설치하거나 이전 버전에서 업그레이드한 경우에는 다음과 같이 구성해야 합니다.

- **1.** Directory Server 설치 스크립트comm\_dssetup.pl)를 실행하여 Calendar Server 스키마에 대해 Sun Java System Directory Server를 구성합니다.
- **2.** Calendar Server 구성 프로그램(csconfigurator.sh)을 실행하여 사이트별 요구 사항을 구성합니다.

자세한 지침은 *Sun Java System Calendar Server 6 2005Q1 Administration Guide*(*Sun Java System Calendar Server 6 2005Q1* 관리 설명서)를 참조하십시오.

# <span id="page-17-1"></span>Calendar Server 데이터 및 유틸리티를 찾을 수 있는 위치

Java Enterprise System 릴리스 2의 경우 Calendar Server는 [표](#page-17-2) 5에 나와 있는 링크를 제공합니다.

<span id="page-17-2"></span>표 **5** 디렉토리 위치

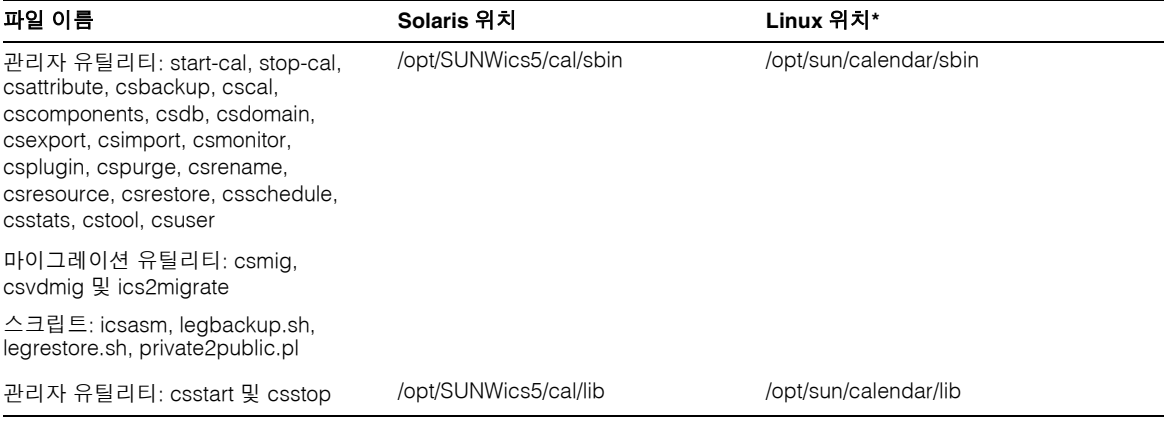

**Linux** 설치 프로그램은 해당 **/etc/opt/sun** 경로 이름에 **"calendar"**를 자동으로 추가하지 않습니다**.** 구성하는 동안 기본 으로 제공되는 경로를 그대로 사용하지 말고 경로 이름에 **"calendar"**를 추가합니다**.** 

표 **5** 디렉토리 위치 *(*계속*)*

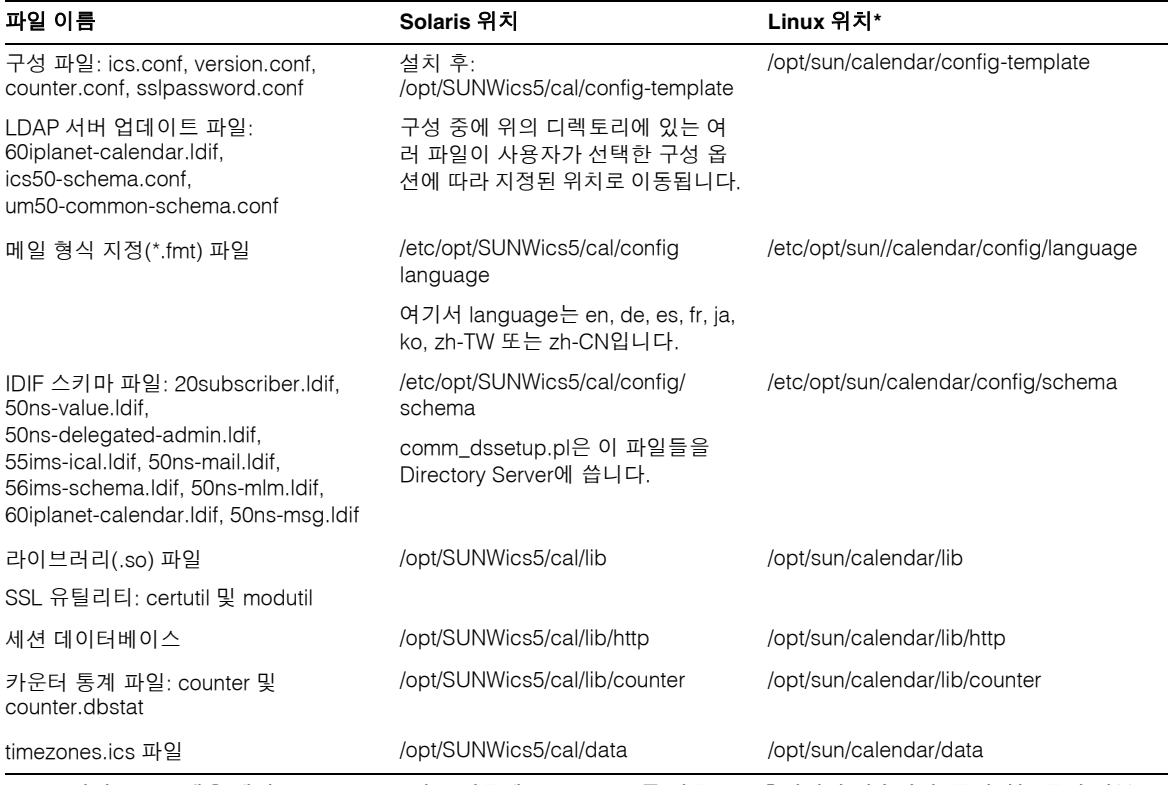

**Linux** 설치 프로그램은 해당 **/etc/opt/sun** 경로 이름에 **"calendar"**를 자동으로 추가하지 않습니다**.** 구성하는 동안 기본 으로 제공되는 경로를 그대로 사용하지 말고 경로 이름에 **"calendar"**를 추가합니다**.** 

# <span id="page-18-0"></span>Directory Server 성능

LDAP Directory Server의 성능을 향상시키려면, 특히 LDAP Directory Server의 달력 검색을 사용하는 경우 다음 항목을 고려하십시오.

- 19페이지의 ["LDAP Directory Server](#page-18-1) 속성 색인화"
- 20[페이지의](#page-19-0) "크기 제한 및 조사 제한 매개 변수 검사 및 설정"

### <span id="page-18-1"></span>LDAP Directory Server 속성 색인화

Calendar Server에서 LDAP Directory Server에 액세스할 때 성능을 향상시키려면 다양한 속성의 LDAP 구성 파일에 색인을 추가합니다.

구성 프로그램인 comm\_dssetup.pl에서 선택적으로 색인 작업을 수행하도록 할 수 있습니다.

```
사전 설치 정보
```
색인 작업이 가져오는 성능의 차이를 확인하려면 다음 검사를 수행합니다.

**1.** ics.conf 파일에 있는 다음 매개 변수가 "yes"로 설정되어 있는지 확인하여 LDAP Directory Server 의 달력 검색을 활성화합니다.

service.calendarsearch.ldap = "yes" $(7/24)$ 

**2.** 다음 LDAP 명령을 실행합니다.

```
ldapsearch -b "base" 
"(&(icscalendarowned=*user*)(objectclass=icsCalendarUser))"
```
여기서 *base*는 Calendar Server 사용자 및 자원 데이터가 있는 Directory Server의 LDAP 기본 DN 이며, *user*는 최종 사용자가 Calendar Express Subscribe > Calendar Search 대화 상자에 입력할 수 있는 값입니다.

60,000개의 항목을 테스트한 결과, 위의 검색은 icsCalendarOwned에 색인이 없는 경우 약 50-55초 가량 걸립 니다. 색인과 함께 위의 검색을 수행하면 약 1-2초밖에 걸리지 않습니다.

디렉토리 서버 색인 추가에 대한 자세한 내용은 다음 위치의 *Sun Java System Directory Server 5 2005Q1*  설명서를 참조하십시오.

http://docs.sun.com/coll/DirectoryServer\_05q1 및 http://docs.sun.com/coll/DirectoryServer\_05q1\_ko

## <span id="page-19-0"></span>크기 제한 및 조사 제한 매개 변수 검사 및 설정

조사 제한(nsslapd-lookthroughlimit) 및 크기 제한(nsslapd-sizelimit) 매개 변수가 적절한 값으로 설정 되었는지 확인하려면 다음 명령을 실행합니다.

```
ldapsearch -b "base" 
"(&(icscalendarowned=*user*)(objectclass=icsCalendarUser))"
```
여기서 *base*는 Calendar Server 사용자 및 자원 데이터가 있는 Directory Server의 LDAP 기본 DN이며, *user* 는 최종 사용자가 Calendar Express Subscribe > Calendar Search 대화 상자에 입력할 수 있는 값입니다.

LDAP 서버가 오류를 반환하는 경우는 nsslapd-sizelimit 또는 nsslapd-lookthroughlimit 매개 변수가 충분히 크지 않기 때문일 수 있습니다. 다음 지침을 수행하여 매개 변수를 설정하십시오.

- slapd.conf 또는 동일한 파일의 nsslapd-sizelimit 매개 변수 값이 원하는 모든 결과를 반환할 수 있을 만큼 충분히 큰지 확인합니다. 그렇지 않으면 결과 값이 잘려서 표시되지 않습니다.
- slapd.ldbm.conf 또는 동일한 파일의 nsslapd-lookthroughlimit 매개 변수 값이 LDAP Directory Server의 모든 사용자 및 자원 검색을 완료할 수 있을 만큼 충분히 큰지 확인합니다. 가능하면 nsslapd-lookthroughlimit을 -1로 설정합니다. 이렇게 하면 제한 없이 사용할 수 있습니다.

# <span id="page-20-0"></span>스키마 1을 사용하는 Communications Express

Communications Express의 스키마 1에는 두 가지 문제가 있습니다.

• Communications Express를 Sun LDAP 스키마 1로 실행하는 경우에는 Communications Express 구성 프로그램을 실행하기 전에 ldapmodify를 사용해서 LDAP에 DC 루트 노드를 추가해야 합니 다. 입력 항목은 다음과 같습니다.

dn: o=internet objectClass: organization o: internet description: Root level node in the Domain Component (DC) tree

• 스키마 1의 사용자를 규정하는 데 사용되는 달력 유틸리티인 csuser는 Calendar Express용으로 설계되었으므로 Communications Express에 필요한 주소록 서비스에 대해서는 사용자를 활성화 하지 않습니다.

# 규정 도구

Calendar Server의 사용자, 그룹 및 도메인 규정에 사용되는 두 가지 도구인 Delegated Administrator Utility와 Calendar Server 유틸리티가 있습니다. Delegated Administrator에 대한 자세한 내용은 *Sun Java System Communications Services 6 2005Q1 Delegated Administrator Guide*(*Sun Java System Communications Services 6 2005Q1* 위임 관리자 설명서)를 참조하십시오. Calendar Server 유틸리티에 대한 자세한 내용은 *Sun Java System Calendar Server 6 2005Q1 Administration Guide*(*Sun Java System Calendar Server 6 2005Q1*  관리 설명서)를 참조하십시오.

주Access Manager 콘솔을 통해 사용자를 규정하지 마십시오. 사용자를 생성하고 달력 서비 스에 할당할 수 있다 하더라도, 이 방법은 결과를 예측할 수 없고 배포에 부정적인 영향을 미칠 수도 있으므로 사용하지 않는 것이 좋습니다.

# <span id="page-20-1"></span>반복 이벤트를 위한 새로운 마이그레이션 유틸리티

Sun Java System Connector for Microsoft Outlook 등의 일부 응용 프로그램에서는 반복 이벤트와 작업을 예외가 있는 마스터 구성 요소로 표현해야 합니다. Calendar Server 6 2004Q2 이전 버전은 반복 이벤트에 대해 이 형식을 지원하지 않았습니다. Calendar Server 6 2004Q2에서 cs5migrate 유틸리티의 새로운 버전인 cs5mgrate recurring이 도입되었습니다.

cs5migrate 유틸리티는 다음 작업을 수행합니다.

- Calendar Server 5.x 데이터를 Calendar Server 6으로 마이그레이션합니다.
- 달력 데이터베이스를 Berkeley DB 버전 2.6에서 버전 4.2로 업데이트합니다.
- 마이그레이션 상태를 csmigrate.log 로그에 기록합니다.

• 오류를 csmigrateerror.log 로그에 기록합니다.

또한 cs5migrate\_recurring 유틸리티는 모든 반복 이벤트와 작업에 대해 마스터 및 예외 레코드를 생성합 니다. 앞으로 이 레코드는 Calendar Server에서 자동으로 생성됩니다.

데이터베이스를 마이그레이션해야 하지만 Connector for Microsoft Outlook을 사용하지는 않으려면 cs5migrate\_recurring을 실행할 필요가 없습니다. 대신 cs5migrate를 실행하십시오.

상기 두 유틸리티에 대한 설명서 및 다운로드 위치는 기술 지원 부서에 문의하십시오. 반복 이벤트를 마이 그레이션하는지 Connector for Microsoft Outlook을 사용할 계획인지 여부를 명시하십시오.

주의사이트에 있는 이전 버전의 Calendar Server가 동일한 컴퓨터에 Calendar Server의 여러 인스턴스 또는 제한된 가상 도메인 모드로 구성된 경우, Sun Microsystems, Inc.의 영업 담당자에게 문의하여 마이그레이션 요구 사항을 평가하고 해당 요구 사항을 지원하는 특정 마이그레이션 유틸리티가 있는지 확인해야 합니다.

### 또한**,** 먼저 전체 백업을 수행한 후 데이터베이스를 마이그레이션하십시오**.**

## <span id="page-21-0"></span>Calendar Server 6 설명서

Calender Server 6에는 다음 설명서가 포함되어 있습니다. 부품 번호는 괄호 안에 표시되어 있습니다.

- *Sun Java System Calendar Server 6 2005Q1* 릴리스 노트(819-1473)
- *Sun Java System Calendar Server 6 2005Q1 Administration Guide*(819-0024)(*Sun Java System Calendar Server 6 2005Q1* 관리 설명서(819-1477))
- *Sun Java System Calendar Server 6 2005Q1 Developer's Guide*(819-0025)
- *Sun Java System Communications Express 6 2005Q1 Administration Guide*(819-0115)(*Sun Java System Communications Express 6 2005Q1* 관리 설명서(819-1066))
- *Sun Java System Communications Express 6 2005Q1 Customization Guide*(819-0116)
- *Sun Java System Communications Services 6 2005Q1 User Management Utility Administration Guide*(819-0114)
- *Sun Java System Communications Services 6 2005Q1 Schema Reference*(819-0113)
- *Su*n *Java System Communications Services 6 2005Q1 Schema Migration Guide*(819-0112)
- *Sun Java System Communications Services 6 2005Q1 Event Notification Service Guide*(819-0109)

Calendar Express 6 2005Q1 온라인 도움말은 Calendar Express 소프트웨어에서 사용할 수 있고 Communications Express 6 2005Q1 온라인 도움말은 Communications Express 소프트웨어에서 사용할 수 있습니다.

Calendar Server 6 2005Q1 설명서는 다음 웹 사이트에서 사용할 수 있습니다.

http://docs.sun.com/coll/CalendarServer\_05q1및 http://docs.sun.com/coll/CalendarServer\_05q1\_ko

# 베타 버전 이후에 해결된 문제

[표](#page-22-0) 6에는 2005Q1 베타 버전에서 보고되어 일반 릴리스에서 해결된 문제가 나열되어 있습니다.

<span id="page-22-0"></span>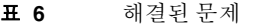

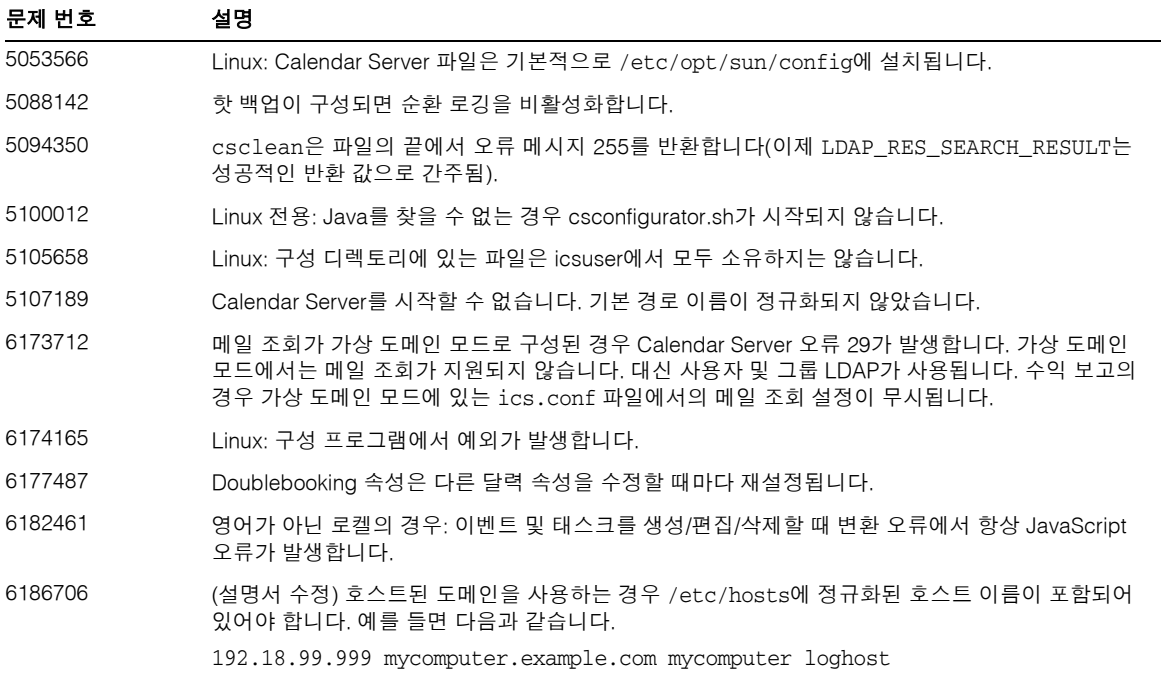

# <span id="page-23-0"></span>알려진 문제점 및 제한 사항

이 절에는 Calendar Server 6 릴리스 당시에 알려진 중요한 문제점을 나열한 표가 포함되어 있습니다.

- 24[페이지의](#page-23-1) "제한 사항"
- 25[페이지의](#page-24-0) "보고된 문제"

## <span id="page-23-1"></span>제한 사항

현재 다음과 같은 제한 사항이 알려져 있습니다.

- 24페이지의 "값이 여러 개인 사용자 기본 설정에서 모든 [인스턴스](#page-23-2) 제거"
- 24페이지의 "[클러스터된](#page-23-3) 환경에서 설치된 패치 찾기"
- 25[페이지의](#page-24-1) "팝업 차단기"
- 25페이지의 "스키마 1 모드에서 [Communcations Express](#page-24-2)의 사용자 규정"
- 25페이지의 "다중 도메인([호스트된](#page-24-3) 도메인)"

### <span id="page-23-2"></span>값이 여러 개인 사용자 기본 설정에서 모든 인스턴스 제거

**제한 사항:** 각 set\_userprefs 명령은 값이 여러 개인 기본 설정에서 하나의 인스턴스만 제거합니다.

해결 방법**:** 값이 여러 개인 사용자 기본 설정에서 모든 인스턴스를 제거하려면 인스턴스당 set\_userpref 명 령을 하나씩 실행해야 합니다.

예: get\_userprefs를 수행하여 사용자 기본 설정을 모두 나열합니다. icsSubscribed와 같이 기본 설정에 여러 값이 있는 경우에는 나열된 각 값에 대해 set\_userprefs 명령을 하나씩 실행하여 기본 설정을 삭제 해야 합니다.

### <span id="page-23-3"></span>클러스터된 환경에서 설치된 패치 찾기

제한 사항**:** 클러스터의 개별 노드에 설치된 항목을 표시하는 클러스터별 showrev 명령이 없습니다. (Calendar Server에만 해당되는 문제가 아닌 일반적인 문제입니다. 전역 파일 시스템에 설치된 모든 제품 에서 동일한 문제가 발생할 수 있습니다.)

이 문제는 Calendar Server를 업데이트하는 경우 발생합니다. Calendar Server가 이미 설치된 모든 노드에 패치를 적용해야 합니다. 또한 Calendar Server가 아직 설치되어 있지 않으면 노드에 패치를 적용할 수 없 습니다. Calendar Server가 설치된 노드와 설치되지 않은 노드를 알 수 없는 경우에는 혼동이 생기고 Calendar Server가 설치된 위치를 찾는 데 시간이 많이 소비됩니다.

해결 방법**:** Calendar Server가 설치된 노드를 모두 보려면 다음 명령을 실행합니다. pkgparam -v SUNWics5 | grep ACTIVE\_PATCH

### <span id="page-24-1"></span>팝업 차단기

제한 사항**:** 팝업 차단기가 활성화된 경우에는 일부 Calendar Server 창이 표시되지 않습니다.

해결 방법**:** 모든 Calendar Server 창이 표시되도록 하려면 달력 URL에 대한 팝업 차단기를 비활성화합니다.

예외**:** Norton Inet Security AD\_BLOCKER와 Mozilla에 내장된 POP\_BLOCKER는 모두 Calendar Server 창에 영향을 주지 않습니다.

### <span id="page-24-2"></span>스키마 1 모드에서 Communcations Express의 사용자 규정

제한 사항**:** csuser 유틸리티는 만든 사용자를 주소록에 대해 활성화하지 않습니다.

해결 방법**:** ldapmodify를 사용하여 사용자를 활성화합니다.

### <span id="page-24-3"></span>다중 도메인(호스트된 도메인)

제한 사항**:** 구성 프로그램인 csconfigurator.sh는 단일 도메인만을 구성합니다.

해결 방법**:** 가상 도메인 또는 호스트된 도메인이라고 하는 다중 도메인 달력 환경이 필요한 경우 Delegated Administrator Utility(이전의 사용자 관리 유틸리티)를 사용하거나, 아직 Sun LDAP 스키마 1을 사용하는 경우 csdomain 유틸리티를 사용하여 직접 도메인을 추가해야 합니다. *Sun Java System Calendar Server 6 2005Q1 Administration Guide*(*Sun Java System Calendar Server 6 2005Q1* 관리 설명서)에 있는 "Setting up Hosted Domains(호스트된 도메인 설정)"와 *"Administering Hosted Domains*(호스트된 도메인 관리)*"*를 참조하십시오.

## <span id="page-24-0"></span>보고된 문제

[표](#page-24-4) 7에는 제품에 대해 보고된 문제가 나열되어 있습니다.

<span id="page-24-4"></span>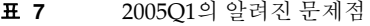

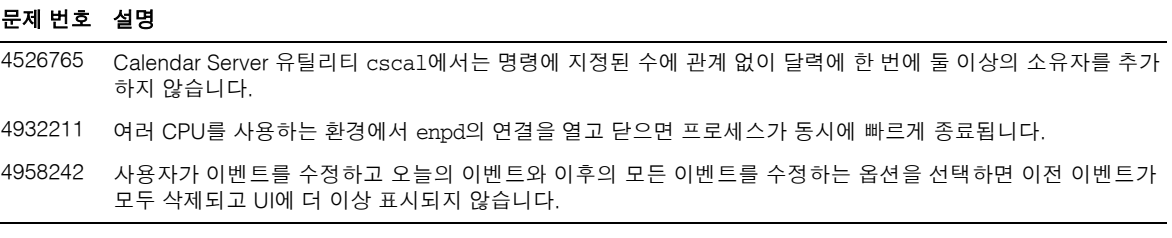

#### 표 **7** 2005Q1의 알려진 문제점 *(*계속*)*

#### 문제 번호 설명

- 5027772 구성 프로그램 "Get"에서 기본 DN을 가져오지 않습니다. 여기서는 설치 루트를 불러옵니다. 루트 뒤에 오는 부분 을 추가하여 기본 DN을 지정해야 합니다.
- 5033934 구성 후에 Calmaster 로그인 장애가 발생합니다.
- 5082520 deletecomponents\_by\_range WCAP 명령을 성공적으로 수행하고 나면 UI에서 구성 요소를 표시할 수는 없지만 WCAP 불러오기 명령으로는 삭제된 구성 요소를 성공적으로 검색할 수 있습니다. 이 문제는 현재 평가 단계에 있 으며 현재 이 문제를 해결하는데 필요한 충분한 정보가 없습니다.
- 6179278 핫 백업 로그 파일은 다른 로그 파일과 같이 ics.conf 설정에 따라 제거되지 않습니다. 파일을 최소한으로 유지하 려면 상세 표시 수준을 낮춰야 합니다(상세 표시 수준 기본값은 3).
- R6186298 호스트된 도메인이 있는 스키마 1 모드에서 DC 트리가 없거나 잘못 규정된 경우에는 달력 유틸리티에 장애가 발생할 수 있습니다. 달력을 생성하거나 다른 방식으로 관리하기 전에 DC 트리 노드를 생성해야 합니다.
- 6211629 Linux: 일본어 로켈에 대한 RedHat Linux에 해당되는 사항입니다. Calendar Server 구성 프로그램 csconfigurator.sh를 GUI 모드에서 실행하는 경우 입력 상자 중 일부가 너무 좁아서 적절한 응답을 모두 표시 할 수 없습니다. 해결 방법: 창의 크기를 조정하여 입력 필드 길이를 늘립니다.
- 6213625 고객이 patchadd를 사용하여 이전 버전에서 업그레이드하는 경우, 업데이트된 공유 구성 요소가 아직 설치되어 있지 않으면 패치 프로그램의 실행을 거부해야 합니다.
- R6216869 DWP 프로세스 실행 중에 DWP가 비활성화된 경우에는 stop-cal로 중지할 수 없습니다. Stop-cal로 활성화된 서 비스뿐 아니라 모든 서비스를 중지해야 합니다.
- 6216877 모호한 오류 메시지입니다. 호스트된 도메인 환경에서 csdomain에 전달된 basedn이 없는 경우 실제로 받는 메 시지는 "FAIL: icsLdapServer: Null argument to function"입니다. 이런 유형의 오류 메시지는 여러 수준 아래에서 시작되었으며 다양한 상황에서 발생할 수 있기 때문에 모호합니다. 오류를 단순히 전달하는 대신, 높은 수준의 프로그램에서 더 높은 수준으로 오류 메시지를 보내기 전에 분석을 수행해야 합니다.
- 6219126 description 필드를 달력 서버에 저장할 때 선행 공백을 제거했습니다.
- 6219300 csrename 유틸리티는 deletelog의 항목 이름을 바꾸지 않으므로 해당 항목이 "고아" 항목이 됩니다.
- 6219332 자동 상태가 된 후에도 구성 프로그램에서 사용자에게 질문을 합니다.
- 6219906 가상 도메인 모드에서 ics.conf 파일에 maillookup이 구성되어 있으면 WCAP 오류가 반환됩니다. 해결 방법: ics.conf 파일에서 maillookup 매개 변수를 주석으로 처리합니다. 패치 1에서 수정되었습니다. 수정: 가상 도메인 모드에서 ics.conf 파일에 있는 maillookup은 무시되고 대신 ugldap가 사용됩니다.
- 6220219 호스트된 도메인에서 속성을 추가 또는 삭제하려 하면 csdomain 유틸리티에서 오류가 발생합니다.
- 6221009 Linux: RedHat Linux 3.0에서 제목이 빠진 전자 메일 알림을 받습니다.
- 6221064 get\_freebusy 명령에서 호스트된 도메인에 있는 달력의 freebusy 정보를 반환하지 않습니다.
- 6221452 개별 호스트된 도메인에서 SSL을 활성화 또는 비활성화할 수 없습니다.
- 6221999 csdomain 유틸리티에서 icsCalendarDomains 속성을 추가하려 할 때 LDAP 오류 89(잘못된 매개 변수)가 발생 합니다.

# <span id="page-26-0"></span>재배포 가능 파일

Sun Java System Calendar Server 6 2005Q1에는 Sun Microsystems, Inc.에서 이진 형식으로 재생하여 배포 할 수 있는 비독점적이고 양도 불능의 제한된 사용권 권한이 부여된 다음 파일이 포함되어 있습니다.

또한 나열된 헤더 파일 및 클래스 라이브러리는 결과적인 이진 코드가 Sun 소프트웨어 API와의 인터페이 스에 사용되는 경우에 한하여 복사와 사용이 가능하지만 수정은 할 수 없습니다.

샘플 코드는 위에 언급한 이진 코드를 만드는 경우에 대한 참조용으로만 제공됩니다.

Calendar Server용 모든 재배포 가능 파일은 CSAPI로 알려진 플러그 인 API용입니다. API에 대한 내용은 다음 위치에 있는 *Sun Java System Calendar Server 6 2005Q1 Developer's Guide*를 참조하십시오.

http://docs.sun.com/coll/CalendarServer\_04q2및 http://docs.sun.com/coll/CalendarServer\_04q2\_ko

다음 파일에서 cal\_svr\_base는 Calendar Server가 설치된 디렉토리를 나타냅니다. Solaris용 기본 디렉토 리는 /opt/SUNWics5/cal이며, Linux용 기본 디렉토리는 /opt/sun/calendar입니다.

cal\_svr\_base/csapi의 여러 하위 디렉토리에서 재배포 가능 파일을 찾을 수 있습니다.

- [authsdk](#page-26-1)
- [bin](#page-27-0)
- [classes](#page-27-1)
- [include](#page-27-2)
- [plugins](#page-28-0)
- [samples](#page-29-0)

## <span id="page-26-1"></span>authsdk

이 하위 디렉토리(cal\_svr\_base/csapi/authsdk/)에 있는 재배포 가능 파일은 다음과 같습니다.

cgiauth.c expapi.h

login.html

nsapiauth.c

# <span id="page-27-0"></span>bin

이 하위 디렉토리(cal\_svr\_base/csapi/bin/)에 있는 재배포 가능 파일은 다음과 같습니다. libcsapi\_xpcom10.so libicsexp10.so

## <span id="page-27-1"></span>classes

이 하위 디렉토리(cal\_svr\_base/csapi/classes/)에 있는 재배포 가능 파일은 다음과 같습니다. ens.jar

jms.jar

# <span id="page-27-2"></span>include

이 하위 디렉토리(cal\_svr\_base/csapi/include/)에 있는 재배포 가능 파일은 다음과 같습니다.

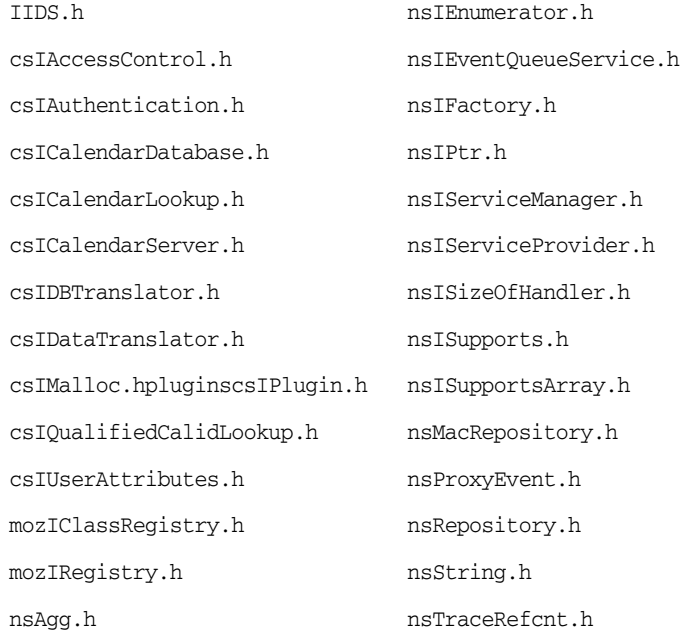

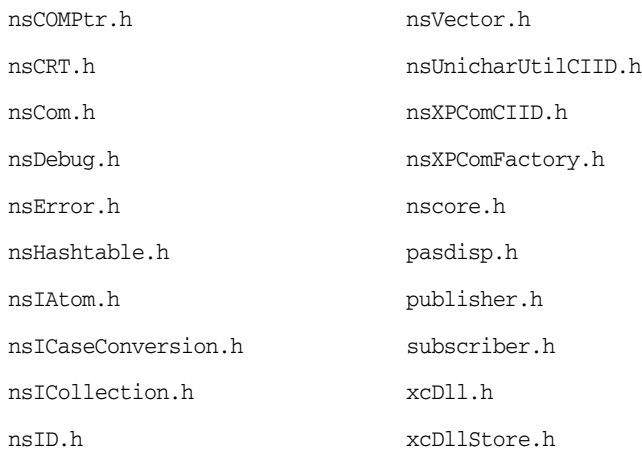

# <span id="page-28-0"></span>plugins

이 디렉토리(cal\_svr\_base/csapi/plugins/)의 다음 하위 디렉토리에 재배포 가능 파일이 있습니다.

- [accesscontrol](#page-28-1)
- [authentication](#page-29-1)
- [datatranslator](#page-29-2)
- [userattributes](#page-29-3)

### <span id="page-28-1"></span>accesscontrol

이 하위 디렉토리(cal\_svr\_base/csapi/plugins/accesscontrol/)에 있는 재배포 가능 파일은 다음과 같습 니다.

```
csAccessControl.cpp
```

```
csAccessControl.h
```

```
csAccessControlFactory.cpp
```
### <span id="page-29-1"></span>authentication

```
이 하위 디렉토리(cal_svr_base/csapi/plugins/authentication/)에 있는 재배포 가능 파일은 다음과 같습
니다.
```
csAuthentication.cpp

csAuthentication.h

```
csAuthenticationFactory.cpp
```
### <span id="page-29-2"></span>datatranslator

이 하위 디렉토리(cal\_svr\_base/csapi/plugins/datatranslator/)에 있는 재배포 가능 파일은 다음과 같습 니다.

```
csDataTranslator.cpp
```
csDataTranslator.h

```
csDataTranslatorFactory.cpp
```
### <span id="page-29-3"></span>userattributes

이 하위 디렉토리(cal\_svr\_base/csapi/plugins/userattributes/)에 있는 재배포 가능 파일은 다음과 같습 니다.

csUserAttributes.cpp

csUserAttributes.h

```
csUserAttributesFactory.cpp
```
## <span id="page-29-0"></span>samples

이 디렉토리(cal\_svr\_base/csapi/samples/)의 다음 하위 디렉토리에 재배포 가능 파일이 있습니다.

- [authentication](#page-30-0)
- [datatranslator](#page-30-1)
- [ens](#page-30-2)
- [userattributes](#page-31-0)

### <span id="page-30-0"></span>authentication

```
이 하위 디렉토리(cal_svr_base/csapi/samples/authentication/)에 있는 재배포 가능 파일은 다음과 같습
니다.
```
authlogon.c

authlogon.h

authtest.c

csAuthenticationLocal.cpp

csAuthenticationLocal.h

csAuthenticationLocalFactory.cpp

### <span id="page-30-1"></span>datatranslator

이 하위 디렉토리(cal\_svr\_base/csapi/samples/datatranslator/)에 있는 재배포 가능 파일은 다음과 같습 니다.

csDataTranslatorCSV.cpp

csDataTranslatorCSV.h

csDataTranslatorCSVFactory.cpp

### <span id="page-30-2"></span>ens

이 하위 디렉토리(cal\_svr\_base/csapi/samples/ens/)에 있는 재배포 가능 파일은 다음과 같습니다.

apub.c

asub.c

rpub.c

rsub.c

### <span id="page-31-0"></span>userattributes

이 하위 디렉토리(cal\_svr\_base/csapi/samples/userattributes/)에 있는 재배포 가능 파일은 다음과 같습 니다.

csUserAttributesDB.cpp

csUserAttributesDB.cpp

csUserAttributesDBFactory.cpp

# <span id="page-32-0"></span>Communications Express

Sun Java™ System Communications Express 버전 6 2005Q1에서는 달력, 주소록, 메일의 세 가지 클라이언 트 모듈로 구성된 통합 웹 기반의 통신 및 공동 작업 클라이언트를 제공합니다. 달력 및 주소록 클라이언트 모듈은 모든 웹 컨테이너에서 단일 응용 프로그램으로 배포되며 UWC(Unified Web Client)로 통칭합니다. Messenger Express는 Messaging Server의 HTTP 서비스를 사용하는 독립형 웹 인터페이스 메일 응용 프로 그램입니다.

이 절은 다음 내용으로 구성되어 있습니다.

- [지원되는](#page-32-1) 브라우저
- [설치](#page-32-2) 지침
- [알려진](#page-33-0) 문제점 및 제한 사항

# <span id="page-32-1"></span>지원되는 브라우저

하드웨어 및 소프트웨어 권장 사항에 있는 [클라이언트](#page-11-2) 컴퓨터의 권장 브라우저를 참조하십시오.

# <span id="page-32-2"></span>설치 지침

다음은 Communications Express의 종속 서비스입니다.

- **1. Directory Server** Sun Java™ System Directory Server 버전 5.2를 설치합니다.
- **2. Calendar Server** Sun Java™ System Calendar Server 버전 6.2를 설치합니다.
- **3. Web Server** Sun Java™ System Web Server 버전 6.1 SP4를 설치합니다.
- **4. Messaging Server** Sun Java™ System Messaging Server 6.2를 설치합니다.
- **5. Access Manager** Sun Java™ System Access Manager 6.2를 설치합니다.
- **6. Application Server** Sun Java™ System Application Server 8.1을 설치합니다.

주Communications Express는 위에 언급한 서버 버전에서만 검사되어 지원됩니다. Communications Express 구성 프로그램에서는 Application Server 8.1의 도메인 관리 서버 (DAS) 배포만 지원합니다.

Sun Java System Communications Express의 설치 및 구성에 대한 지침은 *Sun Java™ Systems Communications Express Administration Guide*(*Sun Java™ Systems Communications Express* 관리 설명서) 의 2장, "Installing and Configuring Communications Express(Communications Express 설치 및 구성)"를 참조하십시오.

# <span id="page-33-0"></span>알려진 문제점 및 제한 사항

이 절에서는 Communications Express 6 2005Q1에서 알려진 문제점을 나열합니다. 다음과 같은 제품 영역을 다룹니다.

- [일반적인](#page-34-0) 문제
- 구성 [프로그램](#page-34-1) 도구 문제
- [달력](#page-36-0) 문제
- [메일](#page-37-0) 문제
- [주소록](#page-39-0) 문제
- 옵션 [문제](#page-39-1)
- [현지화](#page-39-2) 문제

## <span id="page-34-0"></span>일반적인 문제

### 로그인 페이지에 잘못된 버전이 표시됩니다**.** *(6213879)*

로그인 페이지에 있는 버전 링크를 누르면 버전이 Sun Java System Communications Express 6 2005Q1이 아닌 Sun Java System Communications Express 6 2004Q4로 표시됩니다.

### 사용자는 **Communications Express**에 로그인한 후에 보기를 선택할 수 없습니다**.** *(6195844)*

기본 보기를 선택하는 옵션이 전역 옵션에서 제거되었습니다. 온라인 도움말에는 이 변경 사항이 반영되어 있지 않습니다.

### 옵션에서 주소록으로 검토하는 동안 **Communications Express**에 잘못된 오류 메시지가 표시됩니다**.** *(6179023)*

옵션에서 주소록으로 검토하는 동안 Communications Express에 잘못된 오류 메시지가 표시됩니다. 오류 메시지에 기본 언어가 변경되었음을 나타냅니다. 언어 설정에는 변경 사항이 없으므로 이 오류 메시지는 잘못 표시된 것입니다. 이 메시지는 안전하게 무시할 수 있습니다.

### **uwc.logging.enable**에서 공백이 빠진 경우 **Communications Express**에서 로그가 생성되지 않습니다**.** *(5060300)*

uwc.logging.enable=yes(= 뒤에 공백 없음)를 입력하면 Communications Express에서 로그가 생성되지 않습니다. uwc.logging.enable= yes(= 뒤에 공백 있음)를 입력해야만 로그가 생성됩니다.

### 사용자가 인증된 경우에도 **URL**에 **FQHN**이 필요합니다**.** *(5008104)*

정규화된 호스트 이름을 입력하지 않으면 Communications Express를 완전히 구성할 수 없습니다. 사용자 가 인증된 경우에도 URL이 정규화된 호스트 이름(FQHN)을 갖지 않으면 도메인 이름이 쿠키에 설정되지 않습니다.

해결 방법

항상 정규화된 호스트 이름을 사용하여 응용 프로그램에 액세스합니다.

## <span id="page-34-1"></span>구성 프로그램 도구 문제

이 절에서는 Communications Express 구성 프로그램 도구의 알려진 문제를 나열합니다.

### 구성 중에 잘못된 경고 메시지가 표시됩니다**.** *(6206941)*

구성 중에 Communications Express에 잘못된 경고 메시지가 표시됩니다. 이 경고 메시지에 Communications Express의 일부 공유 구성 요소가 설치되지 않았음을 나타냅니다. 이 메시지는 잘못된 경고 메시지이므로, 안전하게 무시할 수 있습니다.

### **Communications Express** 구성 프로그램에서 **CLI** 모드로 구성을 완료한 경우에도 **DISPLAY** 변수를 설정해야 합니 다**.** *(6199114)*

CLI 모드에서 구성하는 동안 비GUI 모드에 DISPLAY 변수가 설정되어 있지 않으면 Communications Express 구성 프로그램에서 예외가 발생합니다.

### **jdk1.5**에 *DISPLAY* 변수가 설정되어 있지 않으면 **Communications Express** 구성 프로그램에서 예외가 발생합니다**.**  *(6197740)*

-nodisplay 옵션을 사용하는 경우에도 jdk 1.5에 *DISPLAY* 변수가 설정되어 있지 않으면 Communications Express 구성 프로그램에서 예외가 발생합니다. 원인은 jdk1.5의 버그입니다.

### **Communications Express**의 구성 프로그램 도구에서 구성 해제를 지원하지 않습니다**.** *(5104756)*

Communications Express 구성 프로그램에서 배포 해제, 구성 시의 파일 제거, 런타임에 생성된 파일 제거를 지원하지 않습니다.

### 해결 방법

Communications Express 구성을 해제하려면 다음 작업을 수행합니다.

- **1.** Communications Express 패키지를 제거합니다. 예를 들어, Solaris의 경우 다음을 입력합니다. pkgrm SUNWuwc
- **2.** 배포 디렉토리를 제거합니다.
- **3.** Web Server 또는 Application Server server.xml 파일에서 WEBAPP 항목을 제거합니다.

### 자동 설치 구성이 작동하지 않습니다**.** *(5008791)*

Communications Express에서는 구성을 대화식으로만 실행할 수 있으며 자동 설치 구성이 허용되지 않습 니다. 자동 설치 모드에서 구성을 시도하면 다음 오류가 표시됩니다. "디렉토리 이름을 비워 둘 수 없습니다. 필수 필드입니다. 다시 입력하십시오."

### **Communications Express** 구성 프로그램**:** 호스트 별칭이 결정되지 않으면 **devinstall**에서 코어 덤프를 실행합니다**.**  *(5028906)*

시스템이 호스트 이름 별칭에 맞게 구성되어 있지 않으면 Communications Express 구성 프로그램에서 구성 프로세스를 완료할 수 없습니다.

해결 방법

시스템에 하나 이상의 호스트 이름 별칭을 구성했는지 확인합니다.

UNIX 시스템에서 하나 이상의 호스트 이름을 구성하려면 다음 작업을 수행합니다.

**1.** /etc/nsswitch.conf 파일에 hosts 구성을 입력합니다.

hosts: files dns nis

이 구성에서는 이름 서비스에 호스트 이름 및 호스트 별칭 확인에 사용할 조회 순서를 알립니다. 이름 서비스 조회 순서는 files, dns, nis입니다.

**2.** /etc/hosts 파일에 시스템의 IP 주소에 대한 호스트 이름이 두 개 이상 포함되어 있는지 확인합 니다.

예를 들어, 시스템 IP 주소가 129.158.230.64이면 /etc/hosts 파일에서 다음과 같이 IP 주소를 구성 할 수 있습니다.

129.158.230.64 budgie.siroe.varrius.com budgie

또는

129.158.230.64 budgie.siroe.varrius.com budgie loghost

잘못된 IP 주소의 예는 다음과 같습니다.

129.158.230.64 budgie

### **GUI** 구성 입력 필드에 오른쪽 정렬을 사용하면 안 됩니다**.** *(4996723)*

구성 마법사에서 영어 외의 언어를 실행하면 필드 이름과 브라우저 버튼이 잘리거나 보이지 않을 수 있습 니다.

해결 방법

내용이 제대로 표시되도록 구성 패널의 크기를 조정합니다.

#### **Communications Express**의 구성 요소가 **0**바이트로 표시됩니다**.** *(4982590)*

Communications Express의 전자 메일 및 달력 구성 요소를 표시하는 동안 Communications Express 구성 프로그램에서 구성 요소 크기를 0바이트로 표시합니다.

### <span id="page-36-0"></span>달력 문제

#### 달력으로 가져온 이벤트와 작업을 편집할 수 없습니다**.** *(6199583)*

사용자가 본인의 달력에서 생성한 경우에도 가져온 작업과 이벤트를 편집할 수 없습니다.

#### 달력 세부 정보 보기 온라인 도움말이 응용 프로그램 동작과 맞지 않습니다**.** *(6149493)*

달력을 선택하고 보기를 누르면 달력 세부 정보 보기 창이 표시되지 않습니다. 대신 선택된 달력이 열립 니다.

### 모든 보기의 달력에서 **2006**년 뒤의 연도를 선택할 수 없습니다**.** *(5086083)*

Communications Express에서는 2006년까지만 연도를 선택할 수 있습니다. 모든 보기에서 2006년 뒤의 연도는 선택할 수 없습니다.

#### 반복 이벤트의 인스턴스 수를 수정하면 이벤트 시리즈의 시작 날짜가 변경됩니다**.** *(5078220)*

Communications Express에서 반복 이벤트 두 개를 생성하고 두 번째/이후 이벤트에서 인스턴스 수를 수정 하면 이벤트 시리즈의 시작 날짜가 새 시작 날짜로 전환됩니다.

#### 달력 보기의 날짜와 연도 형식이 중국어 간체로 변환되지 않습니다**.** *(5025449)*

달력 보기의 날짜와 연도 형식이 중국어 간체로 변환되지 않습니다. 하지만 '월' 보기는 중국어 간체로 올바 르게 변환됩니다.

### <span id="page-37-0"></span>메일 문제

#### 주소록에서 선택한 주소가 메일 작성 창에 표시되지 않습니다**.** *(6208731)*

주소록에서 일부 주소를 선택하고 주소록에서 전자 메일을 보내는 옵션을 선택합니다. 팝업으로 표시되는 작성 창의 '받는 사람' 필드에는 주소록에서 선택된 주소가 포함되지 않습니다.

#### 사용자 또는 도메인 상태가 **'overquota'**로 설정되어 있으면 메일에 액세스할 수 없습니다**.***(6207018)*

mailDomainStatus 속성을 도메인으로 설정하거나 mailUserStatus 속성을 'overquota'로 설정하면 Communications Express에 '메일' 탭이 표시되지 않습니다.

### 너무 큰 첨부 파일을 추가하면 **"**페이지 찾을 수 없음**"** 오류가 발생합니다**.** *(6193396)*

기본 최대값(5MB)보다 큰 파일을 첨부하려 하면 이 오류가 발생합니다.

### **Mozilla** 및 **Netscape**를 사용하여 **RTF** 모드에서 편집할 수 없습니다**.** *(6183540)*

작성 창을 열면 텍스트 영역은 기본적으로 RTF 모드가 됩니다. 포트 80이 아닌 다른 포트에서 Communications Express를 실행하면 텍스트 영역에서 어떤 항목도 편집할 수 없습니다. Communications Express를 포트 80에서 실행한 경우 일반 텍스트 모드와 서식 있는 텍스트 모드 사이를 전환하면 작성된 텍스트가 손실됩니다.

### 일반 텍스트 모드에서 맞춤법 검사를 사용하면 깨진 문자가 추가됩니다**.** *(6179771)*

맞춤법 오류가 있는 메일을 일반 텍스트 형식으로 작성한 후에 '맞춤법 검사'를 누릅니다. 맞춤법 오류를 수 정한 후에 '편집'을 다시 눌러 '메일 작성' 창으로 돌아옵니다. 수정된 모든 단어 뒤에 '&nbsp'가 추가된 것 을 볼 수 있습니다.

#### **'**메일 작성**'** 창을 누르면 빈 창이 표시됩니다**.** *(6178354)*

주소록에서 그룹을 누르고 그룹에서 사용자를 선택합니다. '세부 정보 표시'를 누르고 '메일 작성'을 선택하 면 빈 창이 표시됩니다.

#### 맞춤법 검사를 누르면 **HTML** 내용이 표시됩니다**.** *(5100222)*

'메일 작성' 창에서 텍스트를 입력하고 오른쪽으로 들여씁니다. 지금 맞춤법 검사를 누르면 HTML 내용 전체가 표시됩니다.

### 외부 메일 다운로드 팝업 창이 너무 작아서 현지화된 사용자 인터페이스의 사용자 인터페이스 요소를 모두 표시할 수 없습니다**.** *(5058226)*

"다운로드", "취소", "도움말" 버튼을 볼 수 없습니다.

#### **Windows 2000**에서 **Netscape 7.1**로 메일의 새 메일 창에서 받는 사람을 추가하면 사용자가 추가되지 않습니다**.**  *(5041977)*

새 메일 창에서 '받는 사람' 아이콘을 누르고 검색할 유효한 주소록 사용자를 입력합니다. '받는 사람' 확인 란을 활성화하고 '받는 사람 추가'를 누르면 Javascript 오류 "inputObj is null"이 표시되며 사용자는 전자 메일 메시지에 추가되지 않습니다. 이 버그는 Windows 2000에서 Netscape 7.1을 사용하는 경우에만 발생 합니다.

#### 메일 필터**:** 설정이 제대로 저장되지 않았습니다**.** *(5032888)*

메일 필터 세부 사항을 편집 모드에서 볼 때 "메시지를 폴더에 정리:" 및 "전달할 전자 메일 주소:" 설정이 적절하게 저장되지 않았습니다.

#### 메일 필터**:** 특정 조건으로 메일 필터를 생성하면 응용 프로그램 오류가 표시됩니다**.** *(5032833)*

특정 조건으로 메일 필터를 생성하면 Communications Express에서 다음 오류를 포함한 오류 페이지가 표시됩니다.

Application Error

com.iplanet.jato.NavigationException: Exception encountered during forward

Root cause = [java.lang.StackOverflowError]

## <span id="page-39-0"></span>주소록 문제

### **Sun Java System Application Server 8.1 Enterprise Edition**에 **Communications Express**가 배포되어 있는 경우 **Outlook**의 주소록에서 인증할 수 없습니다**.** *(6189264)*

Sun Java System Application Server 8.1 Enterprise Edition에 Communications Express를 배포하고 Outlook Connector에 새 프로필을 생성합니다. 프로필에 로그인하려 하면 주소록 로그인이 실패하고 사용 자에게 비밀번호를 묻는 메시지가 표시됩니다. 주소록 로그인이 다시 실패합니다. 하지만 사용자는 웹 UI를 통해 주소록에 로그인할 수 있습니다.

### 주소록에서 **CSV** 형식의 그룹 가져오기가 지원되지 않습니다**.** *(6182437)*

그룹 가져오기는 LDIF 형식에서만 지원됩니다. 다른 형식에는 내보내기 그룹의 표준 형식(또는 다른 응용 프로그램에서 내보내는 형식)이 없습니다. 성공적인 연락처 가져오기 메시지는 빨간색으로 표시됩니다.

### **vlv\_paging=true**인 경우에도 주소록에서 **LDAP VLV** 컨트롤을 사용하지 않습니다**.***(5052474)*

db\_config.properties에서 vlv\_paging=true를 설정해도 주소록에서는 LDAP를 검색하는 동안 VLV(Virtual List View) 컨트롤을 사용하지 않습니다. 따라서 VLV 색인이 설정된 디렉토리 배포 성능에 영향을 미칠 수 있습니다.

### 모든 세션의 **defaultps/dictionary-<lang>.xml**에서 주소록 이름을 현지화할 수 없습니다**.** *(4995472)*

주소록에 처음 액세스할 때 결정되는 세션 언어와 도메인 특정 defaultps/dictionary-<lang>.xml을 기반으로 현지화된 값이 지정되기 때문에 주소록 이름을 현지화할 수 없습니다.

또한 주소록 옵션 페이지에 입력한 "이름" 및 "설명"은 주소록 탭 페이지에 나타나는 현재 주소록 드롭다운 목록에 표시되지 않습니다.

## <span id="page-39-1"></span>옵션 문제

옵션/일반에 대한 온라인 도움말의 '로그인 후 기본 보기'에는 다음 정보가 포함되어 있습니다. "드롭다운 목록에서 로그인 후 표시할 기본 페이지를 선택합니다. 사용할 수 있는 옵션은 전자 메일, 달력 및 주소록입 니다". 옵션 페이지에서는 기본 응용 프로그램을 선택할 수 없습니다. 하지만 온라인 도움말에는 이 변경 사항이 반영되어 있지 않습니다.

### <span id="page-39-2"></span>현지화 문제

다음의 알려진 문제는 현지화에만 국한된 사항은 아닙니다.

### 프랑스어 로켈을 사용하는 경우 메일에서 주소록에 사용자를 추가하려 하면 **Javascript** 오류가 표시됩니다**.**  *(6216191)*

기본 언어를 프랑스어로 설정하고 Communications Express에 로그인합니다. 메일을 열고 보낸 사람의 전자 메일 주소를 누릅니다. Javascript 오류가 표시되고 사용자를 주소록에 추가할 수 없습니다.

#### 프랑스어 로켈에서 아포스트로피나 악센트가 있는 문자가 손상되는 경우가 있습니다**.** *(6207966)*

프랑스어 로켈에서 아포스트로피나 악센트가 있는 문자가 손상됩니다.

### **'**메일 작성**'** 창에서 일부 문자열이 영어로 표시됩니다**.** *(6204672)*

'메일 작성' 창에서 '제목 작성', '받는 사람',''참조', '숨은 참조','첨부 파일','제목','일반 텍스트', '서식 있는 텍스트' 등의 일부 문자열이 영어로 표시됩니다. 일본어, 한국어, 중국어 간체, 중국어 번체 로켈에서 Mozilla 1.x, Netscape 7.x, Mozilla FireFox를 사용하는 경우에 이런 문제가 발생합니다.

### 대용량 일본어**/**프랑스어 데이터를 사용하여 보낸 메일이 왜곡되어 표시됩니다**.** *(6201676)*

대용량 전자 메일을 받는 경우 사용자는 메일에 있는 첨부 링크(text/html 또는 text/plain)를 눌러야 합 니다. 이 첨부 파일의 내용에 ASCII가 아닌 문자가 포함되어 있는 경우, 새로 연 브라우저 창에 손상된 데이 터가 표시될 수 있습니다. 이 문제는 다음으로 나오는 패치에서 해결될 예정입니다.

#### 해결 방법

브라우저 메뉴에서 적절한 인코딩을 수동으로 선택합니다.

### 기본 언어가 일본어**,** 한국어**,** 중국어 간체**,** 또는 중국어 번체로 설정되어 있는 경우 **Mozilla1.x, Netscape7.x, Firefox** 에서는 작성 창의 일부 문자열이 영어로 표시됩니다**.** *(6200222)*

제목 작성, 받는 사람, 참조, 숨은 참조, 첨부 파일, 제목, 일반 텍스트, 서식 있는 텍스트가 기본 언어 대신 영어로 표시됩니다.

#### 현지화된 **Communications Express** 버전이 최신 버전이 아닙니다**.** *(6199833)*

Communications Express 온라인 도움말 영어 버전이 도움말 도구 중 최신 버전입니다.

### 현지화된 **Outlook**에서 **CSV** 형식의 연락처 가져오기가 제대로 작동하지 않습니다**.** *(6186520)*

현지화된 Outlook에서 CSV 형식으로 연락처를 가져오려 하면 주소록에 다음과 같은 오류가 표시됩니다. " Personal Address Book에서 csvus 항목 유형을 가져오려는 중에 오류가 발생했습니다. 제출한 파일이 잘못된 유형이거나 손상되었거나, 이미 있는 데이터가 포함되어 있을 수 있습니다."

### 한국어에서 **"Sent "** 폴더 이름의 번역이 정확하지 않습니다**.** *(6182987)*

한국어에서 "Sent" 폴더 이름이 "보낸 폴더" 대신 "보낸 날짜"로 되어 있습니다.

### **Messenger Express: Internet Explorer**의 **Javascript** 오류로 인해 **Messenger Express**에서 빈 페이지를 표시하는 경우가 있습니다**.***(6181721)*

비영어권 릴리스에서 Internet Explorer를 사용할 때 Communication Express에서 빈 페이지와 Javascript 오류를 표시하는 경우가 있습니다.

해결 방법

일반적으로 아래와 같은 위치에 설치되는 Communications Express HTML 파일에 다음 메타 태그를 넣습 니다.

/opt/SUNWmsgsr/config/html/*lang*(구성 전) 및 /var/opt/SUNWmsgsr/config/html/*lang*(구성 후)

<meta http-equiv="content-type" content="text/html; charset=utf-8">

### 달력 보기의 날짜와 연도 형식이 중국어 간체로 변환되지 않습니다**.** *(5025449)*

달력 보기의 날짜와 연도 형식이 중국어 간체로 변환되지 않습니다. 하지만 '월' 보기는 중국어 간체로 정확 하게 변환됩니다.

# <span id="page-41-0"></span>Delgated Administrator Utility

이 절에서는 Communications Services Delegated Administrator Utility(이전의 Communications Services 사용자 관리 유틸리티)에서 알려진 문제점에 대해 설명합니다.

주Delegated Administrator 콘솔(GUI)에서는 Calendar Server를 지원하지 않습니다. Delegated Administrator 유틸리티(명령줄 유틸리티)를 사용해야 합니다.

#### **LDAP Directory** 스키마 **2** 호환 모드에 **commadmin** 유틸리티를 활성화하려면 수동 단계가 필요합니다**. (***5042801***)**

LDAP Directory에서 commadmin이 스키마 2 호환 모드로 작동하게 하려면 다음에 설명된 단계를 수동으로 수행해야 합니다.

```
해결 방법
```
다음의 여섯 가지 단계를 수행합니다.

1. OSI 루트에 다음 ACI를 추가합니다(*ugldapbasedn*을 사용자 그룹 접미어로 대체해야 함).

```
#
# acis to limit Org Admin Role
#
########################################
# dn: <local.ugldapbasedn>
########################################
dn: <ugldapbasedn>
changetype: modify
add: aci
aci: (target="ldap:///($dn),<ugldapbasedn>")(targetattr="*")
(version 3.0; acl "Organization Admin Role access deny to org node"; deny 
(write,add,delete) roledn = "ldap:///cn=Organization Admin Role,($dn),<ugldapbasedn>";) 
dn: <ugldapbasedn>
changetype: modify
add: aci
aci: (target="ldap:///($dn),<ugldapbasedn>")(targetattr="*") (version 3.0; acl 
"Organization Admin Role access allow read to org node"; allow (read,search) roledn =
```
"ldap:///cn=Organization Admin Role,(\$dn),<ugldapbasedn>";)

2. DC 트리 루트 접미어에 다음 ACI를 추가합니다(*dctreebasedn*을 DC 트리 루트 접미어로 대체하고 *ugldapbasedn*을 사용자 그룹 접미어로 대체해야 함).

```
#
# acis to limit Org Admin Role
#
########################################
# dn: <dctreebasedn>
########################################
dn:<dctreebasedn>
changetype: modify
add: aci
```

```
aci: (target="ldap:///($dn),<dctreebasedn>")(targetattr="*")
(version 3.0; acl "Organization Admin Role access deny to dc node";
deny (write,add,delete) roledn = "ldap:///cn=Organization Admin 
Role,($dn),<ugldapbasedn>";) 
dn:<dctreebasedn>
changetype: modify
add: aci
aci: (target="ldap:///($dn),<dctreebasedn>")(targetattr="*")
(version 3.0; acl "Organization Admin Role access allow read to dc node"; allow 
(read,search) roledn = "ldap:///cn=Organization Admin Role,($dn),<ugldapbasedn>";) 
dn:<dctreebasedn>
changetype: modify
add: aci
aci: (target="ldap:///<dctreebasedn>")(targetattr="*")
(version 3.0; acl "S1IS Proxy user rights"; allow (proxy)
userdn = "ldap:///cn=puser,ou=DSAME Users,<ugldapbasedn>";)
dn:<dctreebasedn>
changetype: modify
add: aci
aci: (target="ldap:///<dctreebasedn>")(targetattr="*")
(version 3.0; acl "S1IS special dsame user rights for all under the root suffix"; allow 
(all) userdn ="ldap:///cn=dsameuser,ou=DSAME Users,<ugldapbasedn>";)
dn:<dctreebasedn>
changetype: modify
add: aci
aci: (target="ldap:///<dctreebasedn>")(targetattr="*")
(version 3.0; acl "S1IS Top-level admin rights";
allow (all) roledn = "ldap:///cn=Top-level Admin Role,<ugldapbasedn>";} 
3. AMConfig.properties 파일에서 com.iplanet.am.domaincomponent 등록 정보를 DC 트리 루트 접미어로
설정합니다. 예를 들어, <IS_base_directory>/lib/AMConfig.properties 파일에서 다음 행을 수정합니다.
변경 전
com.iplanet.am.domaincomponent=o=isp
변경 후
com.iplanet.am.domaincomponent=o=internet
```
4. 호환 모드를 사용하려면 Access Manager를 활성화합니다. Access Manager 콘솔의 관리 콘솔 서비스 페이지에서 **도메인 구성 요소 트리 사용 가능** 확인란을 선택(활성화)합니다.

5. 다음 예와 같이 inetdomain 객체 클래스를 모든 DC 트리 노드(예: dc=com,o=internet)에 추가합니다.

/var/mps/serverroot/shared/bin 298% ./ldapmodify -D "cn=Directory Manager" w password dn: dc=com,o=internet changetype: modify add: objectclass objectclass: inetdomain

6. 웹 컨테이너를 다시 시작합니다.

### 사용자 관리 유틸리티**(commadmin)**를 버전 **6 2003Q4**에서 버전 **6 2004Q2**로 업그레이드하면 도메인 관리자가 도메인 에서 서비스를 추가 및 삭제하고 도메인 속성을 수정할 수 있습니다**. (5026945)**

도메인 관리자에게는 도메인 속성을 변경할 권한이 없어야 합니다.

이 상황은 사용자 관리 유틸리티(commadmin)를 버전 6 2003Q4에서 버전 6 2004Q2로 업그레이드하면 발생 합니다. 업그레이드된 버전의 commadmin(Access Manager 6 2004Q2와 함께 번들로 제공)을 새로 설치하면 config-iscli 프로그램으로 commadmin을 구성할 때 적절한 usergroup.ldif 파일이 자동으로 추가됩니다.

해결 방법

ACI를 가져와서 도메인 관리자의 권한을 적절하게 제한하려면 다음 단계를 수행합니다.

1. msg\_svr\_base/lib/config-templates 디렉토리에 있는 usergroup.ldif를 열고 템플리트 ldif의 *ugldapbasedn*을 사용자 그룹 접미어로 대체합니다.

2. 편집한 usergroup.ldif 파일을 LDAP 디렉토리에 추가합니다.

#### **commadmin** 구성 프로세스에서 기본 웹 컨테이너**(Application Server)**를 찾지 않습니다**. (***5015063***)**

commadmin이 구성되어 있으면 구성 유틸리티에서 기본 웹 컨테이너를 찾지 않습니다(Access Manager의 기본 웹 컨테이너는 Application Server임). 대신 유틸리티에서는 Web Server 인스턴스 디렉토리를 요청 합니다. 구성이 끝나면 유틸리티에서는 war 파일을 Access Manager에서 사용하는 웹 컨테이너로 수동 배포 하고 클래스 경로를 수정하도록 요청합니다.

해결 방법

Application Server를 웹 컨테이너로 사용하여 commadmin을 적절하게 구성하려면 다음 단계를 수행합니다.

1. commadmin 구성을 수행할 때 Web Server 인스턴스 디렉토리를 요청하면 Web Server 인스턴스 디렉토리 대신 Application Server 인스턴스 디렉토리를 입력합니다. 기본적으로 Application Server 인스턴스 디렉 토리는 다음 디렉토리에 있어야 합니다.

/var/opt/SUNWappserver7/domains/domain1/server1

2. commadmin 구성을 완료하고 나면 Application Server 구성 디렉토리에서 server.xml 파일을 찾습니다. 기본적으로 server.xml 파일은 다음 디렉토리에 있어야 합니다.

/var/opt/SUNWappserver7/domains/domain1/server1/config

서버-클래스 경로를 검색하고 서버-클래스 경로에 다음을 추가합니다.

*app-server-root*/domains/domain1/server1/applications/j2ee-modules/commcli\_1/WEB-INF/class es

3. 다음과 같이 war 파일을 배포합니다.

cd /opt/SUNWappserver7/bin

./asadmin deploy --user "*admin user name*" --password "*admin user password*" --host hostname --port 4848 --name commcli --contextroot commcli /opt/SUNWcomm/lib/jars/commcli-server.war

4. 다음과 같이 Application Server를 다시 시작합니다.

cd /var/opt/SUNWappserver7/domains/domain1/server1/bin ./stopserv ; ./startserv

### **config-wbsvr** 작업 중에 **commadmin** 구성이 실패합니다**. (***5011077***)**

드물지만 commadmin을 구성하는 동안(Messaging Server가 설치 및 구성된 후) config-wbsvr 작업이 실패할 수 있습니다.

해결 방법

commadmin을 구성하기 전에는 Portal Server를 설치하지 마십시오. commadmin 구성을 완료한 후에 Portal Server를 설치합니다.

### 비**ASCII** 그룹을 수정할 수 없습니다**. (***4934768***)**

비ASCII 문자가 포함된 그룹 이름으로 그룹을 만들면 commadmin group modify 명령으로 수정할 수 없습 니다.

예를 들어 commadmin group create 명령에서 -G 옵션으로 비ASCII 문자 XYZ가 있는 그룹을 지정하면 그룹 의 LDAP 항목에 전자 메일 주소 XYZ가 자동으로 추가됩니다. 비ASCII 문자는 전자 메일 주소에 허용되지 않기 때문에 commadmin group modfiy로 그룹 수정 시 오류가 발생합니다.

해결 방법

그룹을 만들 때 -E *email* 옵션을 사용합니다. 이 옵션은 그룹의 전자 메일 주소를 지정합니다. 예: commadmin group create -D admin -w password -d siroe.com -G XYZ -S mail \ -E testgroup@siroe.com

#### 여러 개의 **-f** 옵션을 사용해서 그룹을 만들어도 한 속성만 추가됩니다**. (***4931958***)**

commadmin group create 명령에서 동적 그룹을 만들 때 여러 개의 -f 옵션을 사용하면 가장 큰 -f 옵션으로 지정된 값만이 LDAP 항목에 추가됩니다. 다른 값은 추가되지 않습니다.

해결 방법

commadmin group create 명령을 사용할 때 -f 옵션을 여러 번 지정하지 마십시오.

### **-M** 옵션을 **group modify** 명령으로 전달하여 외부 구성원을 그룹에 추가하거나 그룹에서 제거할 수 없습니다**. (***4930618*의 효과**)**

commadmin group modify 명령에 -M 옵션을 사용하여 외부 그룹 구성원을 그룹에 추가하거나 제거할 수 없습니다.

해결 방법

다음 예와 같이 -A 옵션을 사용하여 속성 이름 mgrpRFC822MailMember와 원하는 값을 group modify 명령에 전달합니다.

./commadmin group modify -D admin -w password -G Group1 -A +mgrpRFC822MailMember:usr100@iplanet.com

./commadmin group modify -D admin -w password -G Group1 -A \\-mgrpRFC822MailMember:usr100@sun.com

# <span id="page-47-0"></span>Connector for Microsoft Outlook

이 절에는 제품 설명서에 포함되지 않으며 Connector for Microsoft Outlook의 릴리스 노트에도 없는 최신 정보가 있습니다.

"공유 달력 LDAP 조회 구성"이라는 제목 아래에는 프록시 인증이 오래된 calmaster ACI를 설정하는 방법의 예가 나와 있습니다.

다음 예에는 루트 접미어(노드)의 정확한 ACI가 나와 있습니다.

```
dn: o=usergroup
changetype: modify
add: aci
aci: (targetattr="icscalendar || cn || givenName || sn || uid ||
mail")(targetfilter=(objectClass=icscalendaruser))(version 3.0; acl
"Allow calendar administrators to proxy -
product=ics,class=admin,num=2,version=1"; allow (proxy) groupdn =
"ldap:///cn=Calendar Administrators,ou=Groups,o=usergroup";)
```
도메인 baseDN 노드에 해당하는 정확한 ACI는 다음 예에 나와 있습니다.

```
dn: o=sesta.com,o=usergroup
changetype: modify
add: aci
aci:(targetattr="icscalendar || cn || givenName || sn || uid || 
mail")(targetfilter=(objectClass=icscalendaruser))(version 3.0; acl "Allow calendar users 
to read and search other users - product=ics, class=admin, num=3, version=1"; allow
(search, read) userdn = "ldap://uid=*, ou=People, o=sesta.com, o=usergroup";)
```
도메인이 없는 경우에는 dn: 행에서 o=sesta.com 부분을 제거하여 이 ACI를 루트 접미어 자체에 추가합 니다.

Calendar Server 구성 프로그램인 csconfigurator.sh에서 이 ACI를 추가합니다. Java Enterprise System 릴리스 1에서 업그레이드하는 경우에는 구성 프로그램을 다시 실행하여 이 업데이트된 ACI를 가져와야 합니다.

# <span id="page-48-0"></span>문제 보고 및 사용자 의견 제공 방법

Sun Java System Calendar Server에 문제가 있으면 다음 중 하나를 사용하여 Sun 고객 지원부에 문의하 십시오.

• Sun 소프트웨어 지원 서비스 온라인

http://sunsolve.sun.com/pub-cgi/show.pl?target=help/collections

이 사이트에는 유지 보수 프로그램과 지원 연락처뿐만 아니라 Knowledge Base, Online Support Center 및 ProductTracker에 대한 링크가 있습니다.

• 유지 보수 계약과 관련된 직통 전화 번호

당사의 지원팀이 문제를 해결하는 데 도움이 될 수 있도록 지원 담당자에게 문의하기 전에 다음 정보를 준비 해 두십시오.

- 문제가 발생한 상황과 해당 문제가 작업에 미친 영향 등을 포함한 문제에 대한 자세한 설명
- 컴퓨터 종류, 운영 체제 버전, 제품 버전 및 문제에 영향을 미친 패치와 기타 소프트웨어
- 문제를 재현하기 위해 사용한 방법에 대한 자세한 단계
- 오류 로그 또는 코어 덤프

Sun은 문제점 보고를 돕기 위해 ics.conf 파일, 로그 파일, 달력 데이터베이스 파일, 플랫폼 정보 및 코어 파일(사용 가능한 경우)을 포함하여 현재 Calendar Server 환경을 캡처하는 Perl 스크립트인 capture\_environment.pl 도구를 제공하고 있습니다. 이러한 파일은 문제를 디버그하기 위한 Calendar Server 개발에 유용할 수 있습니다.

#### **capture\_environment.pl** 도구를 실행하려면 다음 작업을 수행합니다**.**

- **1.** 필요한 경우 고객 지원 센터에서 capture\_environment.pl 도구를 다운로드합니다.
- **2.** 필요한 경우 Perl을 설치하여 경로에 추가합니다(Perl을 설치할 수 없을 경우 수동으로 Calendar Server 환경의 스냅샷을 만드는 방법을 설명하는 capture\_environment.pl 파일의 지침 참조).
- **3.** root로 로그인합니다.
- **4.** capture\_environment.pl 도구를 실행합니다. 이 도구는 해당 파일을 archive\_directory 디렉토 리에 복사합니다. UNIX 시스템에서 이 도구는 모든 파일을 tar\_file 압축 파일에 둡니다. 그러 나, Windows 2000 시스템에서는 archive\_directory의 파일을 Zip 파일에 수동으로 추가해야 합니다.
- **5.** tar\_file 또는 Zip 파일을 고객 지원 센터에 보냅니다.

# <span id="page-49-0"></span>사용자 의견 환영

Sun은 설명서의 내용을 지속적으로 개선하고자 하며 사용자 여러분의 의견과 제안을 환영합니다. 다음의 웹 기반 양식을 사용하여 Sun으로 의견을 보내 주십시오.

#### http://www.sun.com/hwdocs/feedback

전자 메일의 제목란에 해당 설명서의 제목과 부품 번호, *Sun Java System Calendar Server 6 2005Q1* 릴리스 <sup>노</sup> <sup>트</sup>(819-1473)를 입력하십시오.

사용자 의견을 제출할 때 해당 양식에 영문 설명서의 제목과 부품 번호를 입력해야 할 수도 있습니다. 본 설명서의 영문 제목과 부품 번호는 Sun Java System Calendar Server 6 2005Q1 Release Notes(819-0023) 입니다.

# <span id="page-50-0"></span>Sun의 추가 자원

다음 인터넷 사이트에서 유용한 Sun Java System 관련 정보를 찾을 수 있습니다.

- Sun Java System Calendar Server 6 설명서 http://docs.sun.com/coll/CalendarServer\_04q2및 http://docs.sun.com/coll/CalendarServer\_04q2\_ko
- Sun Java System 설명서 http://docs.sun.com/prod/entsys.04q2 및 http://docs.sun.com/prod/entsys.04q2?l=ko
- Sun Java System 전문가 서비스 http://www.sun.com/service/sunps/sunone
- Sun Java System 소프트웨어 제품 및 서비스 http://www.sun.com/software/
- Sun Java System 소프트웨어 지원 서비스 http://sunsolve.sun.com/pub-cgi/show.pl?target=help/collections
- Sun Java System 지원 및 기술 자료 http://www.sun.com/service/support/software
- Sun 지원 및 교육 서비스 http://www.sun.com/supportraining
- Sun Java System 컨설팅 및 전문가 서비스 http://www.sun.com/service/sunps/sunone
- Sun Java System 개발자 정보 http://developers.sun.com/prodtech/index.html
- Sun 개발자 지원 서비스 http://www.sun.com/developers/support/
- Sun Java System 소프트웨어 교육 http://www.sun.com/software/training
- Sun 소프트웨어 데이터시트 http://www.sun.com/software

Copyright © 2005 Sun Microsystems, Inc. 모든 권리는 저작권자의 소유입니다.

Sun Microsystems, Inc.는 이 문서에서 설명하는 제품에 포함된 기술 관련 지적 재산권을 보유합니다. 특히 이 지적 재산권에는 http://www.sun.com/patents에 나열된 하나 이상의 미국 특허권이 포함될 수 있으며, 미국 및 다른 국가에서 하나 이상의 추가 특허권 또는 출원 중인 특허권이 포함될 수 있습니다.

SUN PROPRIETARY/CONFIDENTIAL.

미국 정부의 권리 - 상용 소프트웨어. 정부 사용자는 Sun Microsystems, Inc.의 표준 사용권 계약과 해당 FAR 규정 및 보충 규정을 준수해야 합니 다.

본 제품의 사용은 사용권 계약의 적용을 받습니다.

이 배포에는 타사에서 개발한 자료가 포함되어 있을 수 있습니다.

즉 캘리포니아 주립 대학으로부터 사용권을 받은 Berkeley BSD 시스템에서 파생된 부분이 포함되어 있을 수 있습니다.

Sun, Sun Microsystems, Sun 로고, Java 및 Solaris는 미국 및 다른 국가에서 Sun Microsystems, Inc.의 상표 또는 등록 상표입니다. 모든 SPARC 상표는 사용 허가를 받았으며 미국 및 다른 국가에서 SPARC International, Inc.의 상표 또는 등록 상표입니다.